### **CTU 2016 Presents**

#### Advanced RTTY Contesting *Ed Muns, W0YK*

**ICOM** 

**...**  $\blacksquare$ 

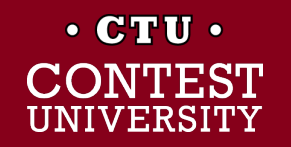

## **Advanced RTTY Contesting**

- **1st CTU session: "Getting Started in RTTY Contesting"**
- **Radio Configuration**
- **Messages**
- l Keyboard Optimization
- Super Check Partial & Pre-Fill
- **Callsign Stacking**
- Multiple Decoders
- SO2V, SO2R-SOnR
- Logging Software
- **Ergonomics**

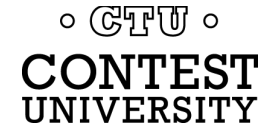

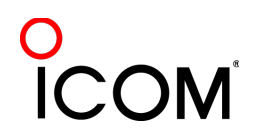

### **Radio Configuration**

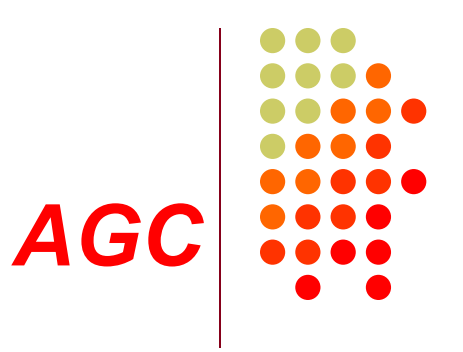

#### • Turn off AGC

- $\bullet$  or, at least minimize
- AGC increases error rate in modern software decoders
- Use minimum discernible headphone volume
	- Ear protection from loud signals

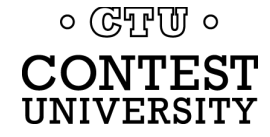

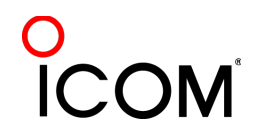

### **Radio Configuration** *decoder level*

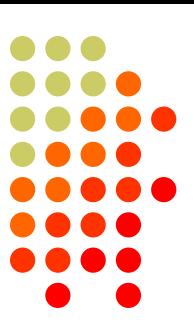

#### Decoder audio level

- Band noise 5% of fullscale
- Note 500 Hz IF filtering

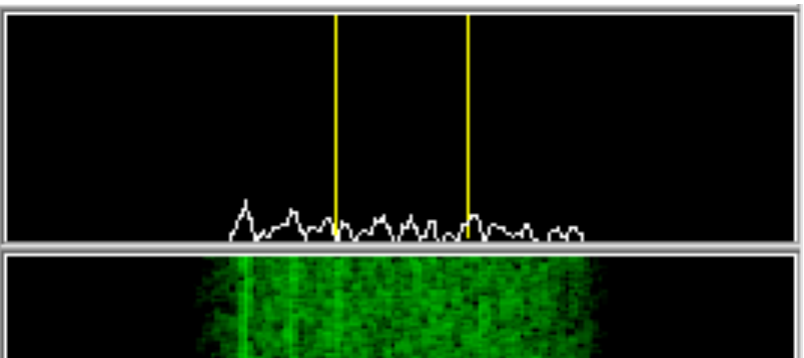

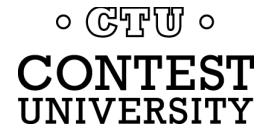

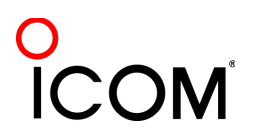

## **Radio Configuration**

- **PC** Audio isolation
	- **Transformer**
	- Commercial interface
	- Some radios (K3)
- Narrow IF filters (Roofing & DSP)
	- l 500 Hz normal
	- 250 Hz strong QRM only
	- l Tone filters don't use!
		- **Icom Twin Peak Filter**
		- K3 Dual-Tone Filter
- **Audio filtering** 
	- l JPS NIR-10/12
	- Timewave DSP-599zx
	- Modern DSP rigs<br>० ওেন্টুড ०

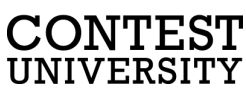

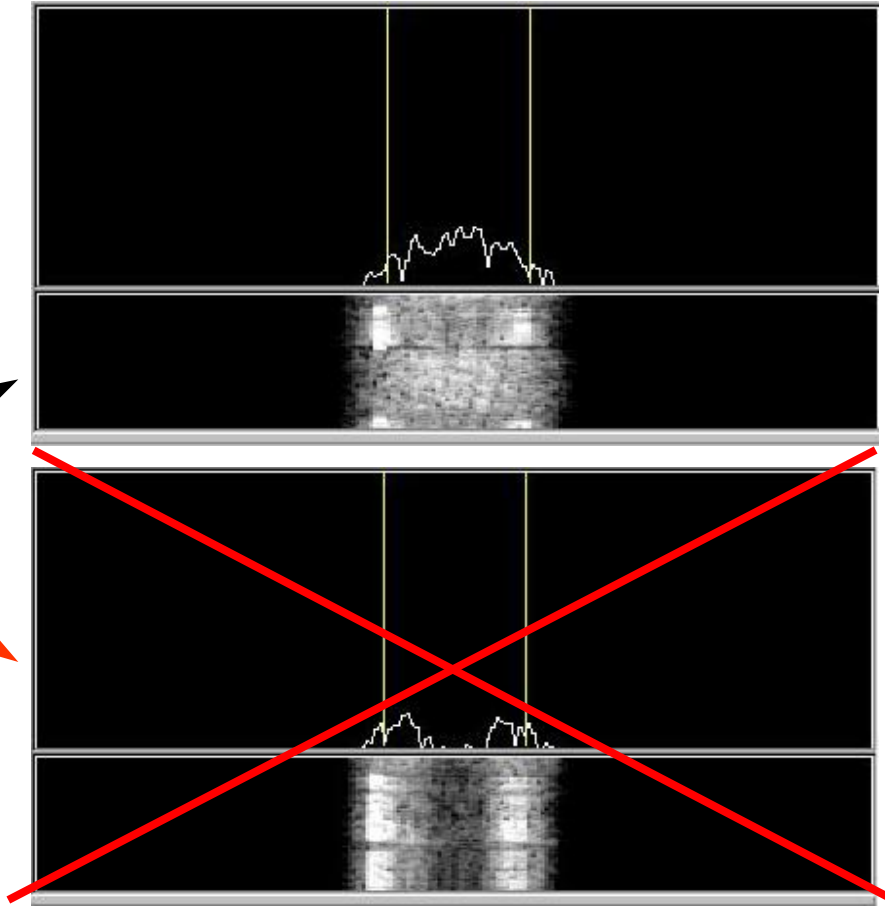

*IF filtering*

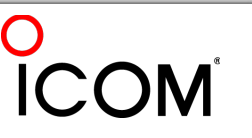

### **Radio Configuration** *soundcard levels*

- Adjust levels in Windows Volume Control *(or, in MMTTY Options/Soundcard …)*
	- Use isolation transformer, if needed
	- Mute other inputs and outputs
- RX audio goes to LINE IN (or, MIC w/pad)
	- <sup>l</sup> *Options/Soundcard input level*
- TX AFSK audio (mic) comes from LINE OUT
	- **Options/Soundcard output level**
	- Turn off radio compression (speech proc.)
	- Avoid over-drive

 $\circ$  (GTF  $\sigma$ )  $\circ$ 

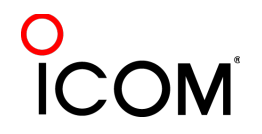

#### **Radio Configuration** *FSK bandwidth*

7/70

#### Old K3 FSK bandwidth

- No waveshaping
- <sup>l</sup> < DSP281 firmware
- **Typical of all radios**
- <sup>l</sup> 50 watts

#### New K3 FSK bandwidth

- **Optimal DSP filter**
- DSP281+ firmware, March 2013
- Lobby other mfrs

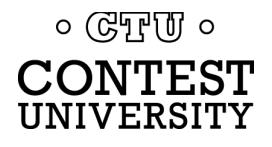

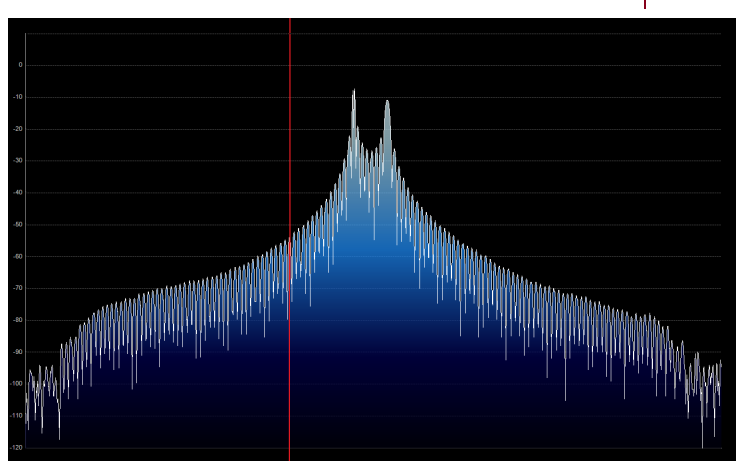

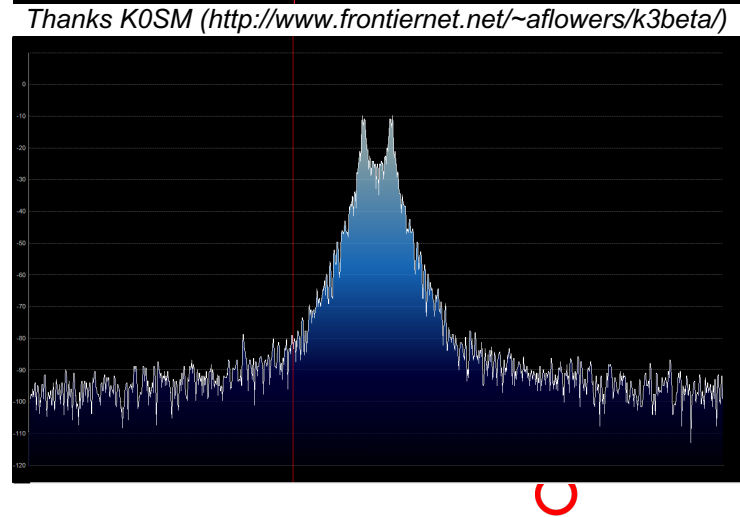

#### **Radio Configuration** *AFSK bandwidth*

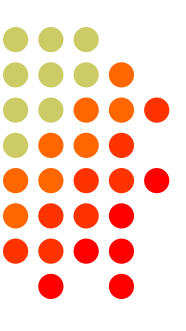

#### MMTTY - AFSK

- No filtering
- $\bullet$  K3 @ 1 mW

#### MMTTY - AFSK

- Default 48-tap TX BPF
- $\bullet$  K3 @ 1 mW

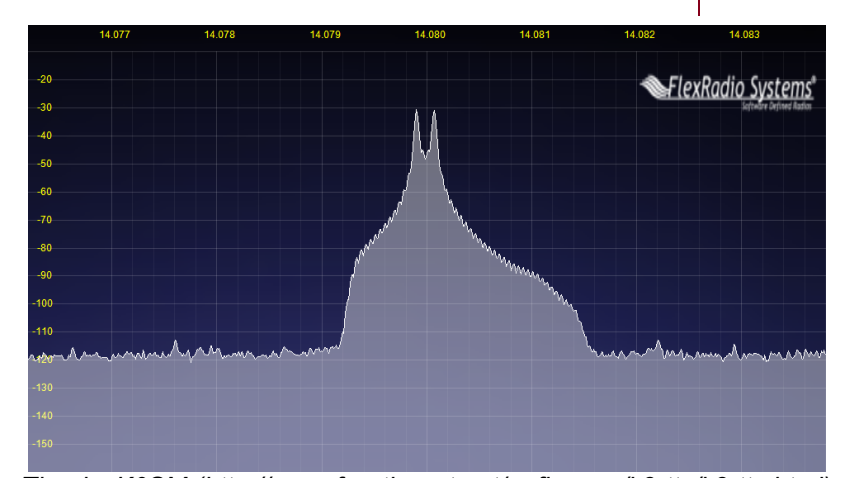

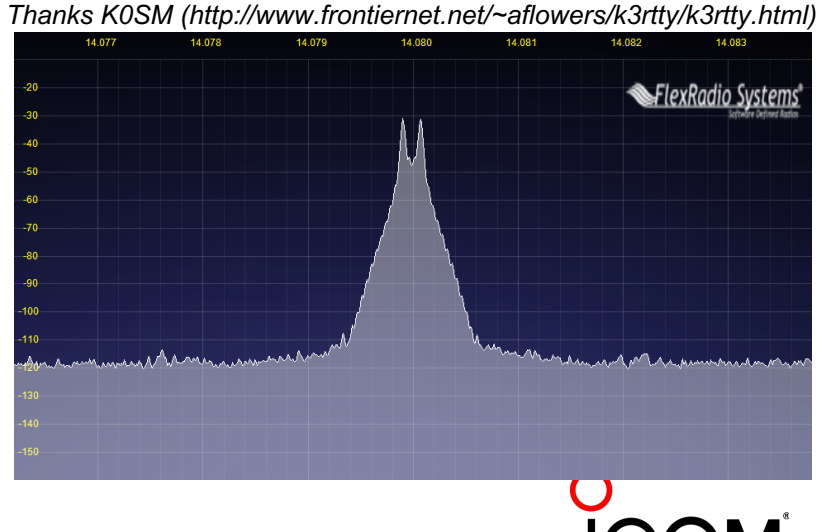

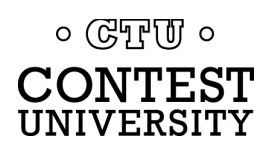

#### **Radio Configuration** *AFSK bandwidth*

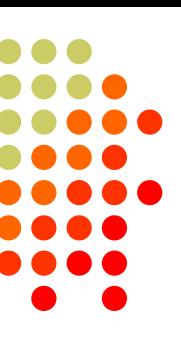

#### MMTTY - AFSK

- Default 48-tap TX BPF
- $\bullet$  K3 @ 1 mW

#### MMTTY - AFSK

- $\bullet$  512-tap TX BPF
- $\bullet$  K3 @ 1 mW

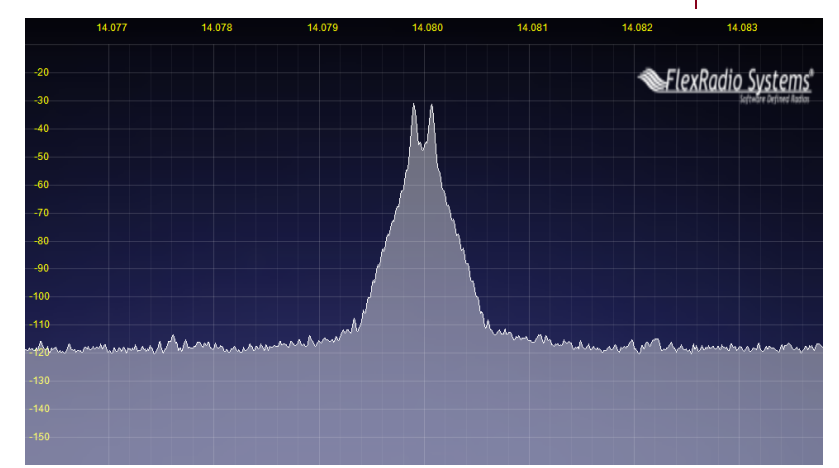

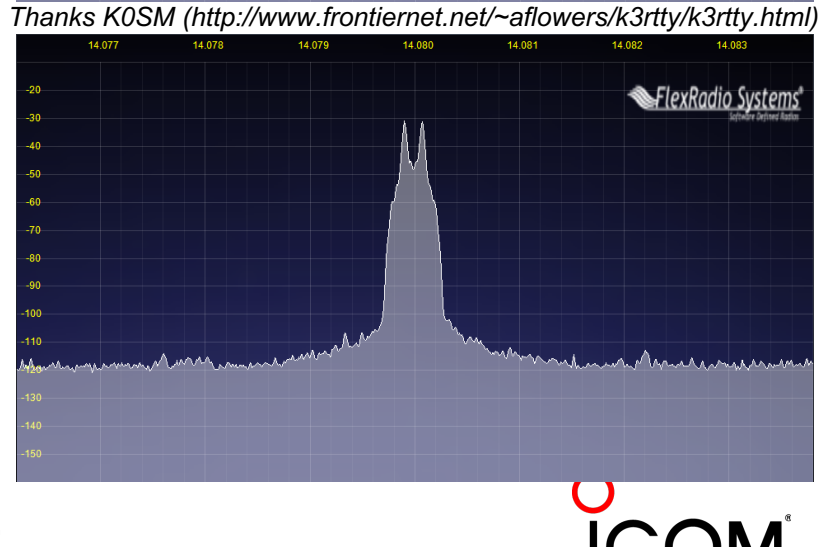

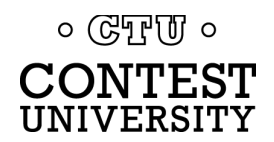

### **Radio Configuration** *AFSK bandwidth*

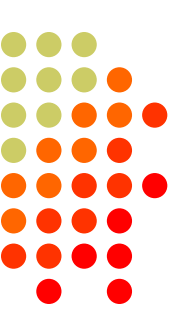

#### MMTTY - AFSK

- 512-tap TX BPF
- $\bullet$  K3 @ 1 mW

#### 2Tone - AFSK

- Default "AM" setting
- $\bullet$  K3 @ 1 mW

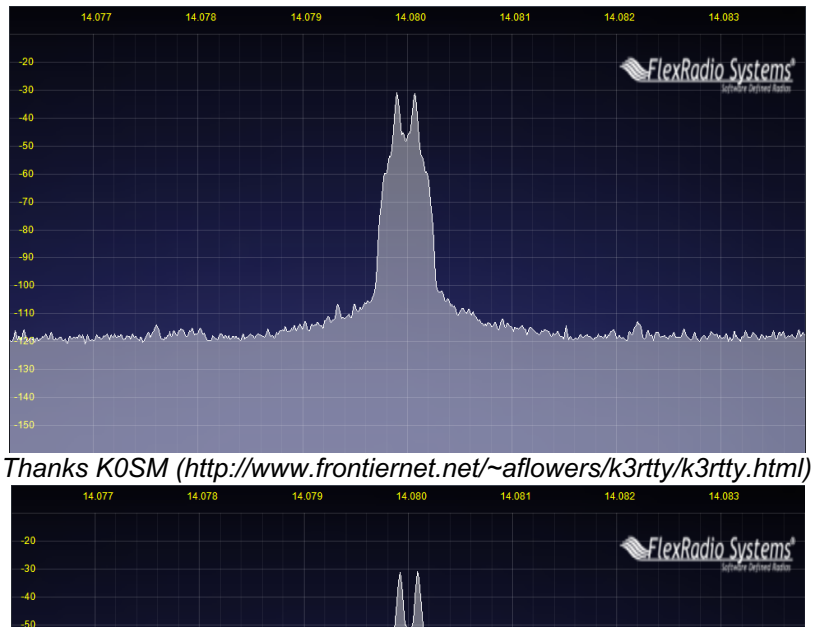

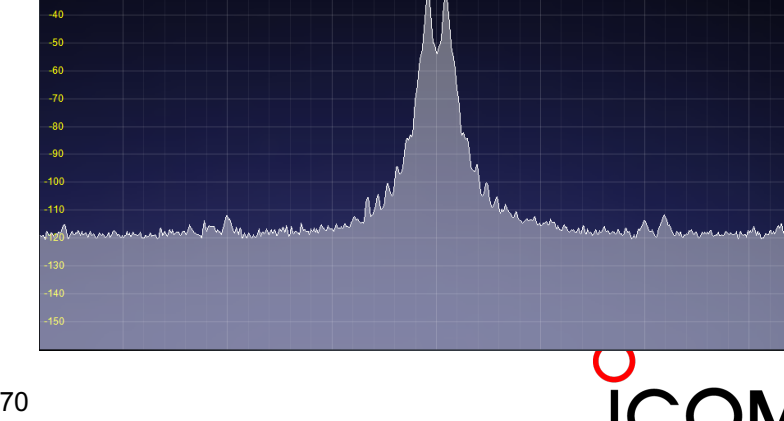

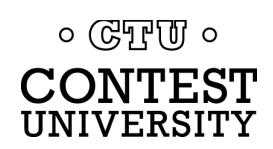

### **Radio Configuration** *PA IMD impact on AFSK bandwidth*

#### MMTTY - AFSK

- No filtering
- K3  $\omega$  100 watts

#### MMTTY - AFSK

- 512-tap TX BPF
- $K3$   $\omega$  100 watts

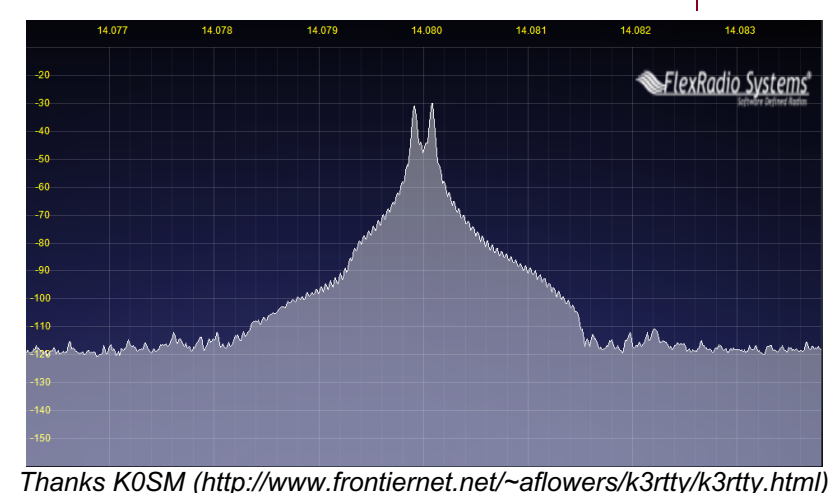

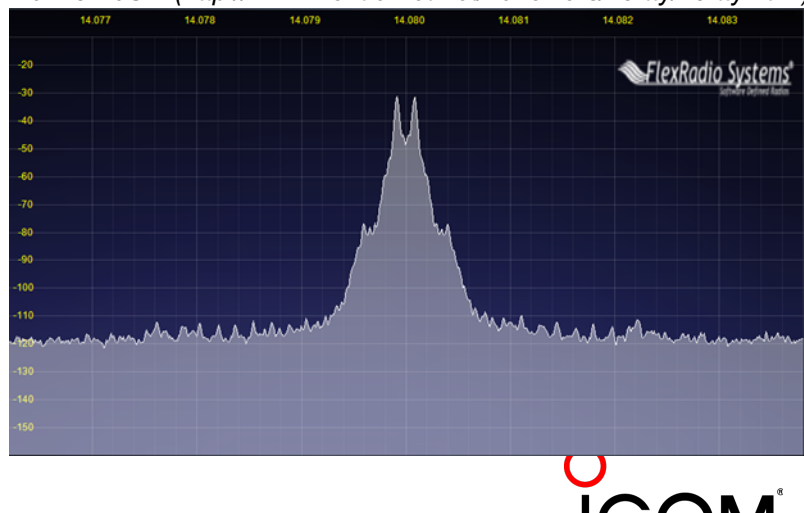

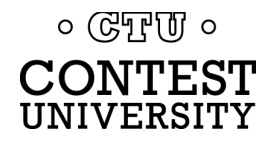

### **Radio Configuration** *PA IMD impact on AFSK bandwidth*

#### MMTTY - AFSK

- 512-tap TX BPF
- $\bullet$  K3 @ 100 watts

#### MMTTY - AFSK

- No MMTTY filter
- K3 AFSK filter
- $\bullet$  K3 @ 100 watts  $\circ$  ( $\circ$ FFUI  $\circ$ **CONTEST** UNIVERSITY

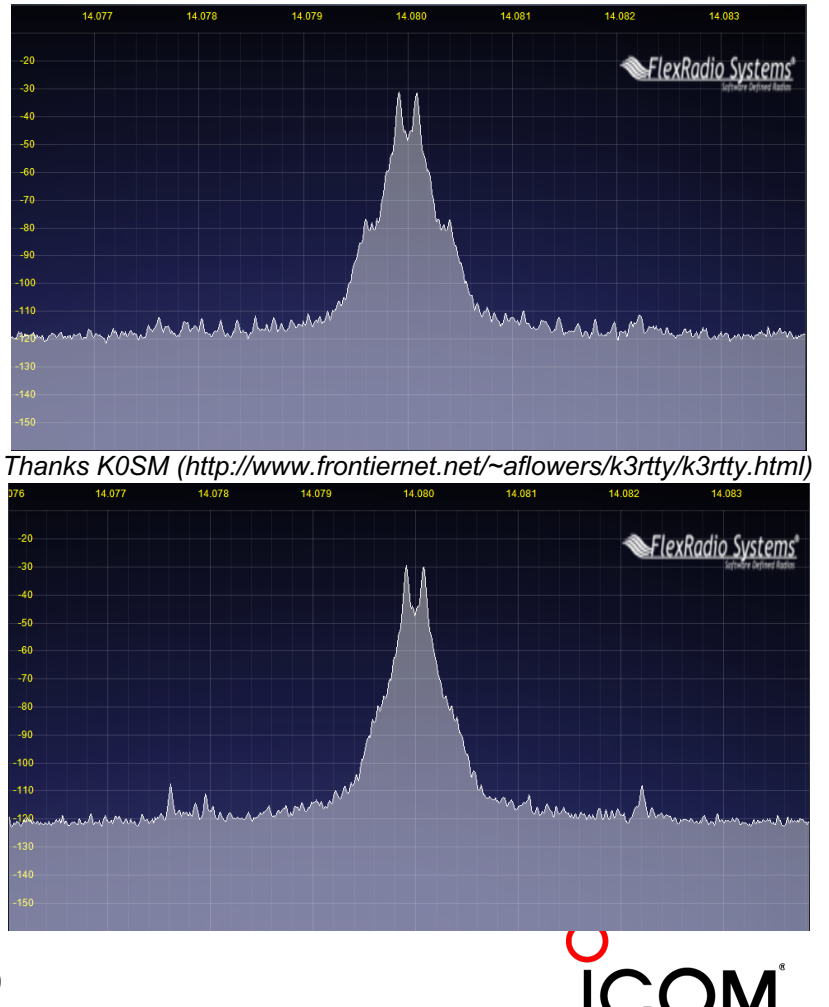

### **Radio Configuration** *FSK & AFSK bandwidth*

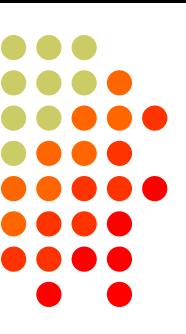

#### **FSK**

- <sup>l</sup> Use radio FSK filter
	- DSP TX filter (K3)
	- <sup>l</sup> Crystal TX filter (K3)
	- Lobby other mfrs
- **Otherwise, use AFSK** 
	- With TX filtering
	- <sup>l</sup> Properly adjusted

#### **AFSK**

- Use radio AFSK filter
	- DSP TX filter (K3)
	- <sup>l</sup> Crystal TX filter (K3)
	- Lobby other mfrs
- Use MODEM TX filter
	- MMTTY 512-tap
	- 2Tone default

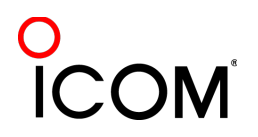

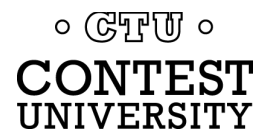

- Short, as with CW/SSB
- [No extraneous info](http://www.rttycontesting.com/tutorials/messages)
- 599 (not 5NN) once
- Serial number twice
- Space (not hyphen)
- <sup>l</sup> Omit 'DE'
- RTTY chars  $(\%R, \%E)$

#### www.rttycontesting.com/tutorials/messages

#### **CW/RTTY/SSB Memory Setup**

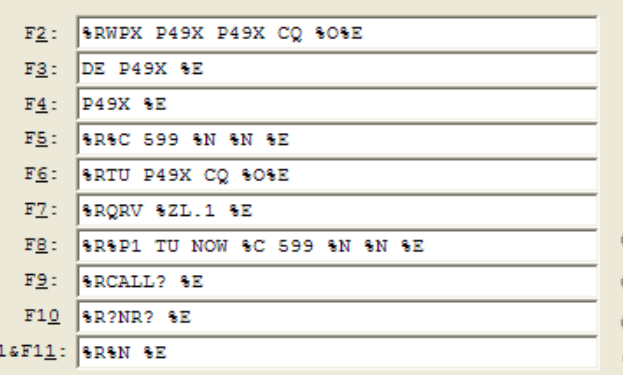

#### **CW/RTTY/SSB Memory Setup**

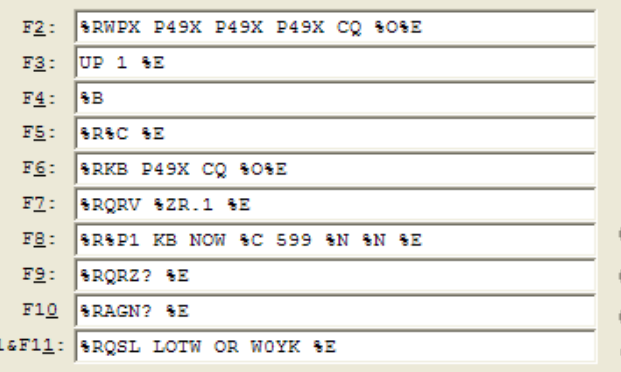

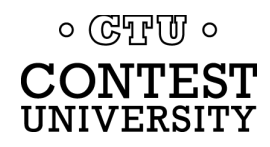

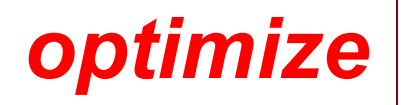

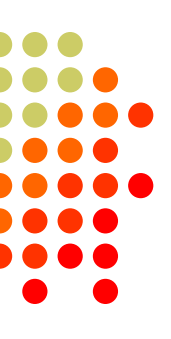

 $\overline{\mathsf{x}}$ 

#### **• Modular**

- $\bullet$  Chaining
- **Group logically**
- Supports a cadence

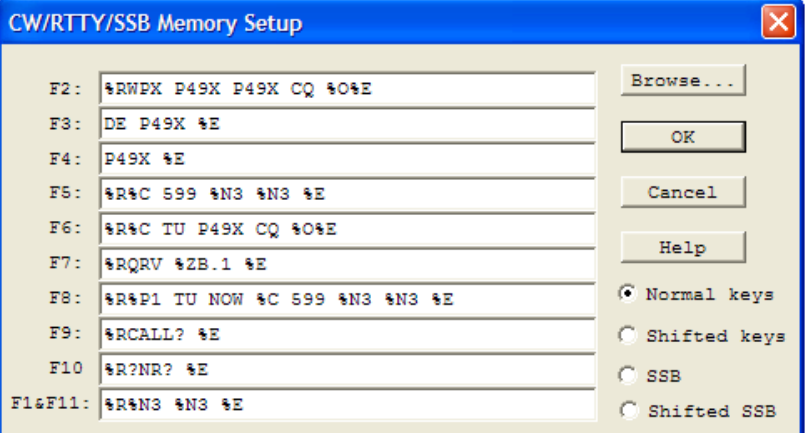

#### **CW/RTTY/SSB Memory Setup**

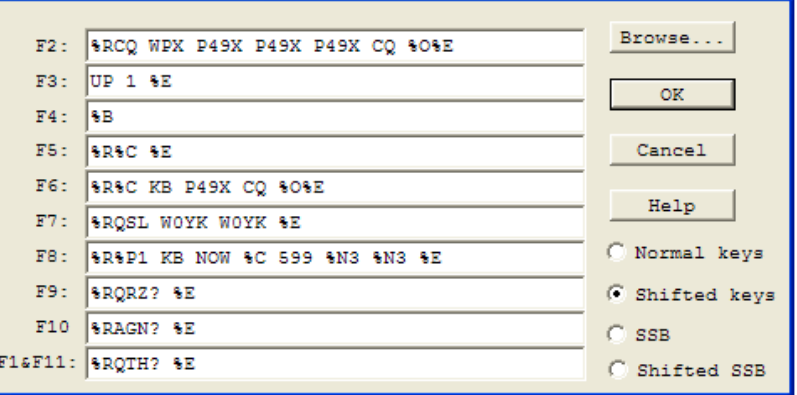

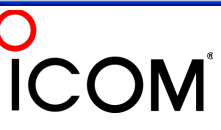

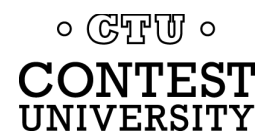

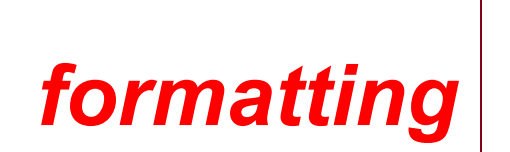

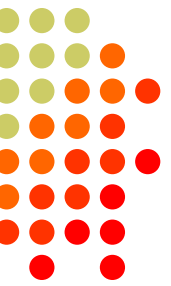

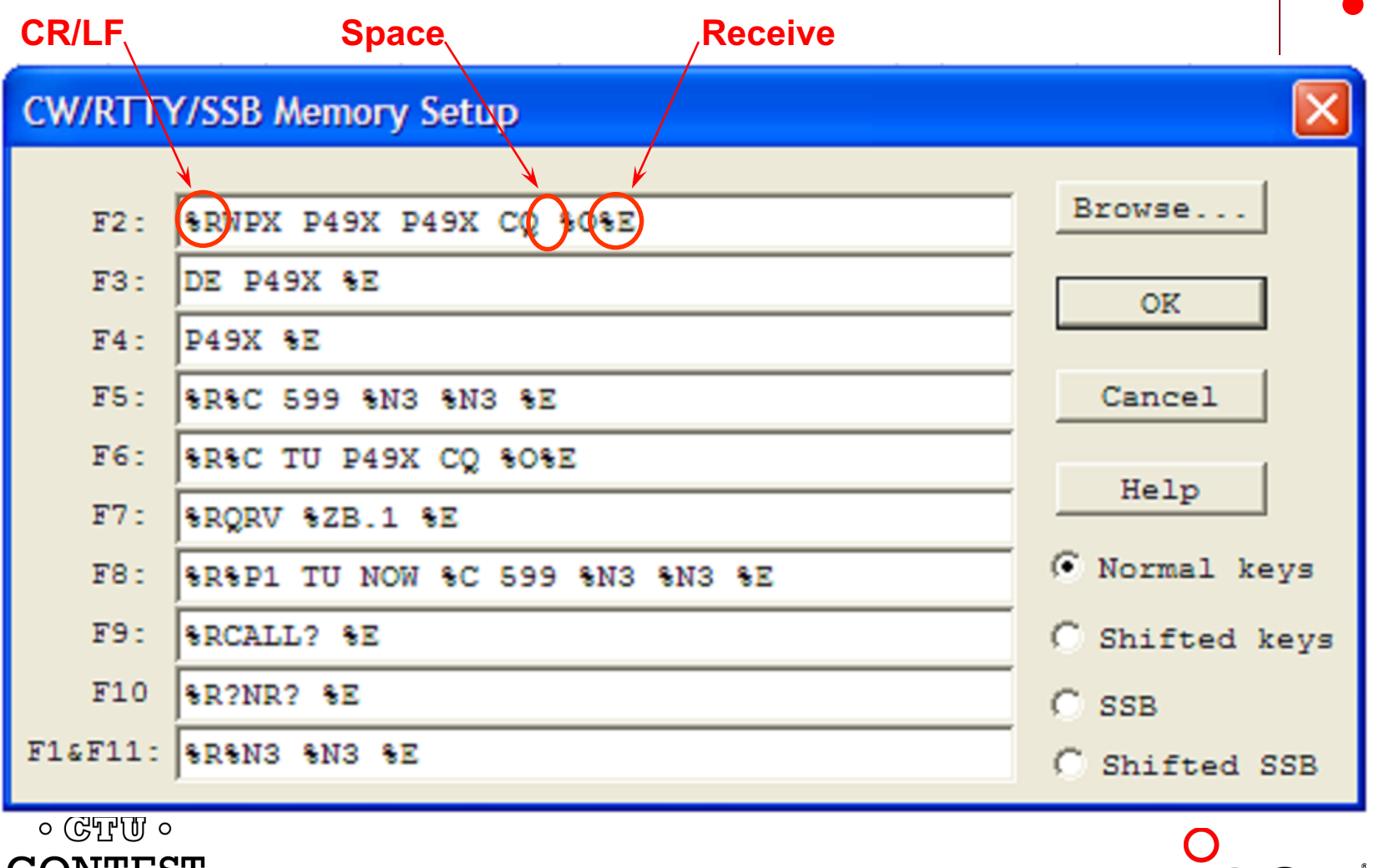

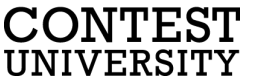

F3

 $F4$ 

 $FS:$ 

 $F6:$ 

 $F7:$ 

 $F8:$ 

 $F9:$ 

 $F10$ 

 $\circ$  ( $\circ$   $\circ$ **CONTEST** UNIVERSITY

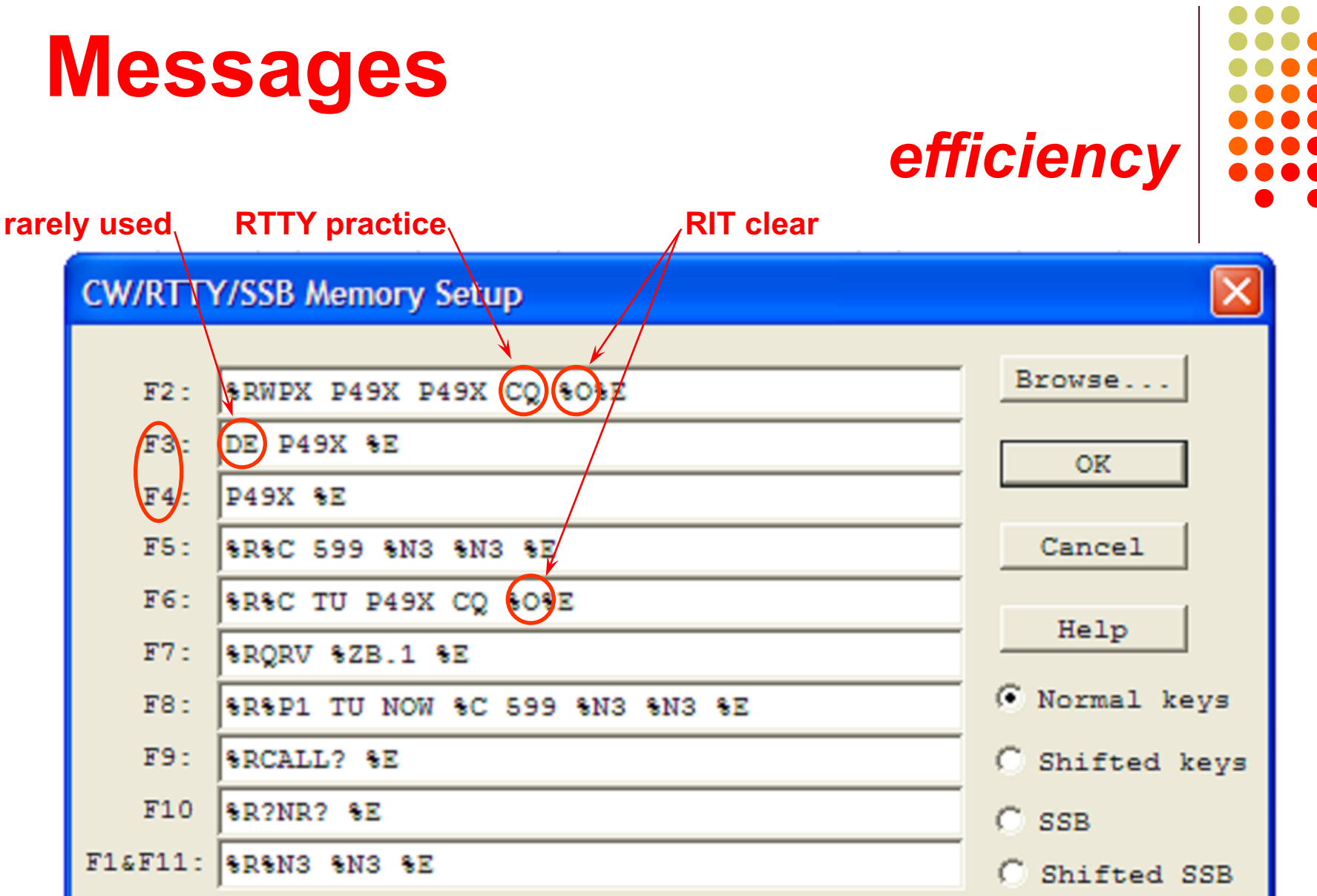

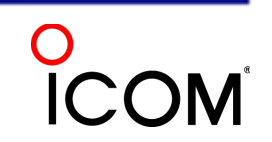

UNIVERSITY

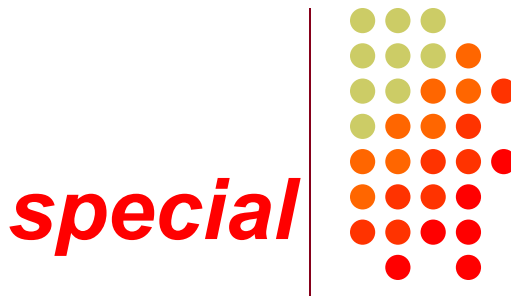

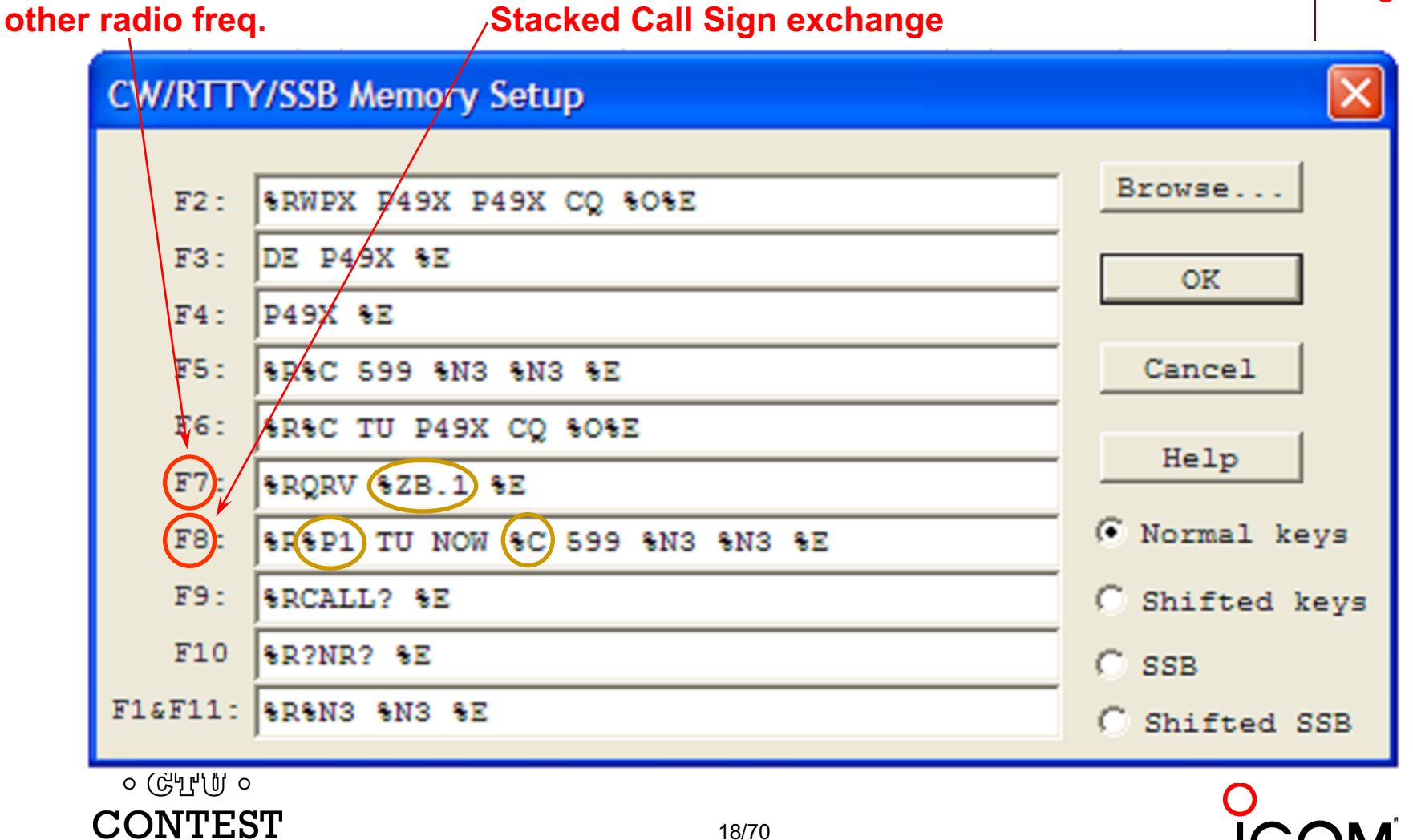

#### **Messages** *personal* **QSL message personal greeting**CW/RTTY/SSB Memgry Setup Browse.. SRCQ XIX P49X P49X P49X CQ SOSE  $F2:$ UP 左国  $F3:$ **OK**  $F4:$ I₹∕B SRAC SE  $F5:$ Cancel F6) **XR&C (KB) P49X CQ &O&E** Help F7 **SEOSL WOYK WOYK SE** F8) C Normal keys SRSP1 (KB) NOW SC 599 SN3 SN3 SE  $F9:$ **SRORZ? SE** 6 Shifted keys  $F10$ **SRAGN? SE**  $C$  SSB  $FIGF11: |$  SRQTH? SE C Shifted SSB  $\circ$  ( $\circ$ FFUI  $\circ$ CONTEST 19/70 UNIVERSITY

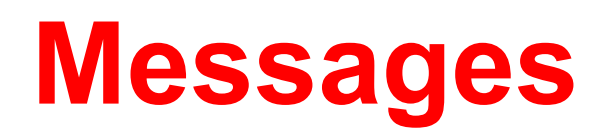

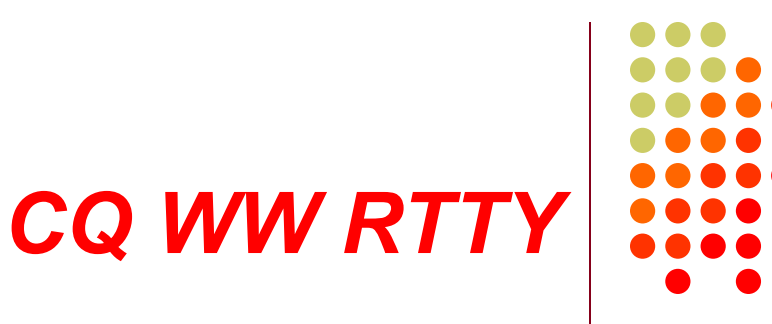

- **. WW W1UE W1UE CQ**
- $\bullet$  <his call> 599 05 (TU) 599 05
- **I** TU W1UE CQ
- W1UE
- $\bullet$  ZN
- <sup>l</sup> AGN

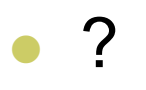

 $\circ$  True  $\circ$ **CONTEST** UNIVERSITY

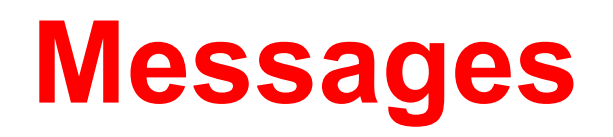

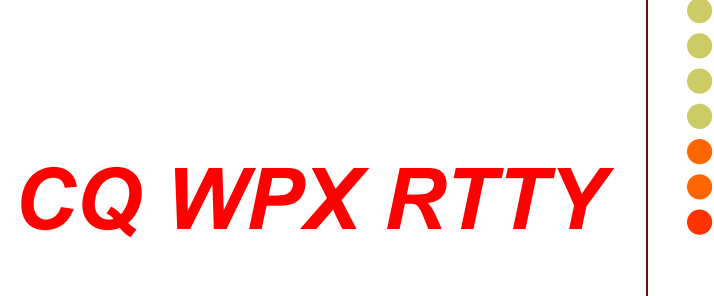

- <sup>l</sup> WPX AK1W AK1W CQ
- **c** <his call> 599 1867 1867 (TU) 599 1867 1867
- **c** TU AK1W CQ
- <sup>l</sup> AK1W
- <sup>l</sup> NR
- <sup>l</sup> AGN

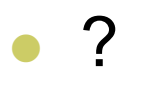

 $\circ$  True  $\circ$ **CONTEST** UNIVERSITY

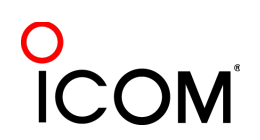

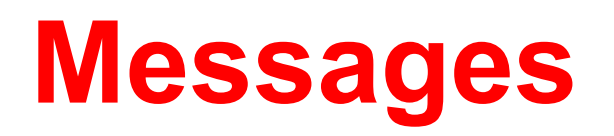

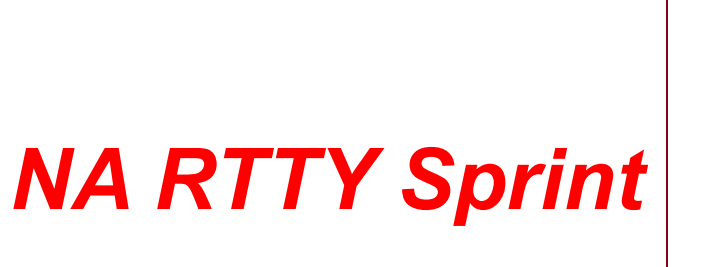

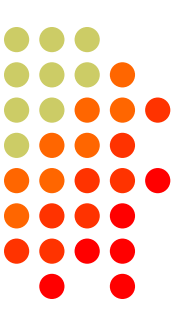

- <sup>l</sup> NA N0NI N0NI CQ
- <sup>l</sup> <his call> N0NI 154 154 TONI TONI IA IA <his call> 154 154 TONI TONI IA IA N0NI

 $\bullet$  TU

- <sup>l</sup> N0NI
- <sup>l</sup> NR
- **NAME**
- <sup>l</sup> QTH
- <sup>l</sup> AGN

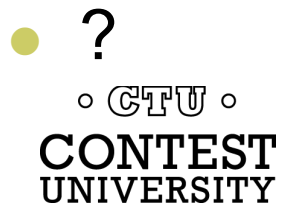

#### **Messages: Space Delimiter** *UnShift On Space\* \*UOS or USOS*

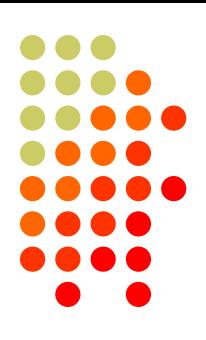

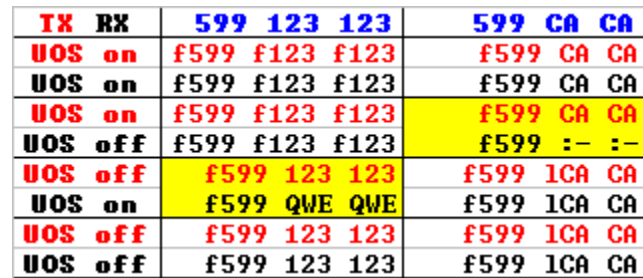

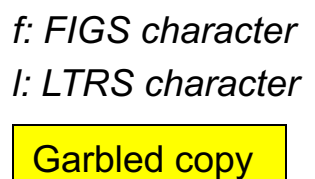

- Protocol that provides some noise immunity for shift characters by:
	- forcing the Letters set after a received Space
	- sending a FIGS character after a Space when the next character is in the Figures set
- <sup>l</sup> MMTTY:

RX UOS and TX UOS can be independently enabled or disabled  $\circ$  ( $\circ$ T<sub>r</sub>)  $\circ$ 

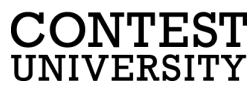

### **Messages: Space Delimiter** *UOS and a noise hit*

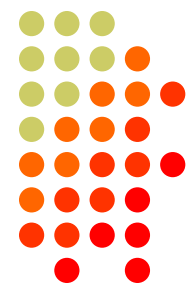

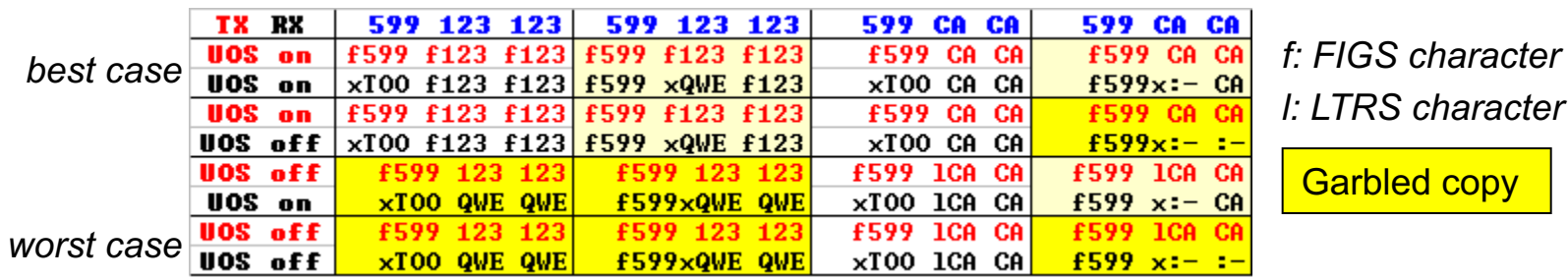

Turning on UOS for both RX and TX is the best hedge:

- Most other stations will be that way
	- MMTTY default; 78% of survey respondents use MMTTY
- With only one noise hit, at least one of the important exchange elements is received properly

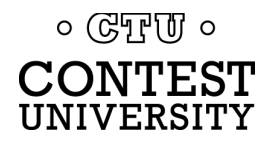

## **Messages: Hyphen Delimiter?**

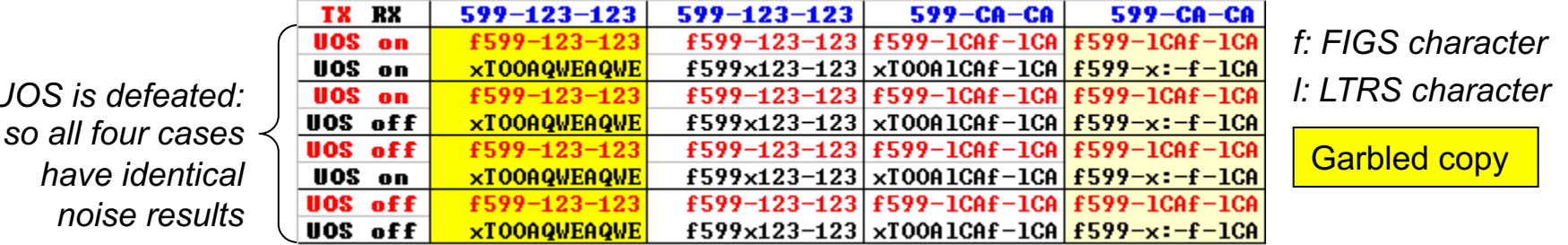

- Sending Hyphen instead Space "defeats" UOS and speeds up the message slightly by eliminating the FIGS character
	- However, if the first FIGS character is hit by noise, then the entire exchange is garbled
- Space with USO enabled is a slightly better hedge
	- l Majority of stations use MMTTY with UOS enabled so at least one of the important exchange elements is received

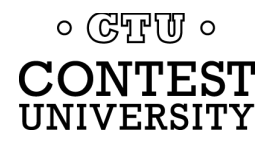

*UOS is defeated:*

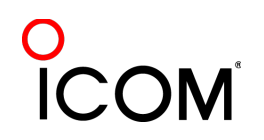

### **Messages: "Double Shift"** *LTRS/FIGS noise immunity*

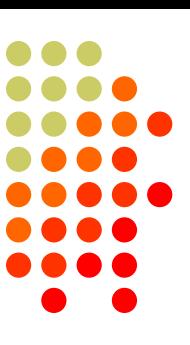

- MMTTY Double Shift may be enabled to send two LTRS or FIGS characters instead of one
- Eliminates single noise hits on LTRS and FIGS characters
- <sup>l</sup> Moderate speed penalty for all transmissions

Probably not a good trade-off

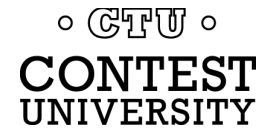

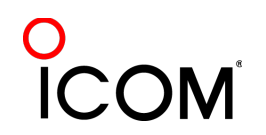

## **Keyboard Optimization**

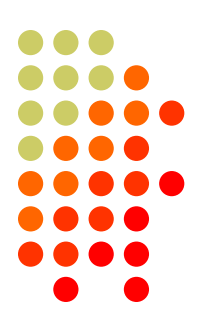

- **Accelerator keys** 
	- Insert: grab call sign & send exchange
	- +: log QSO & send TU/CQ message
- ESM (Enter Sends Message)
	- Enter sends CQ, exchange or TU/CQ message
- $\bullet$  Key remapping
	- Most-used messages
	- Group around Enter key

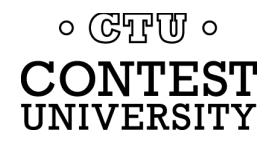

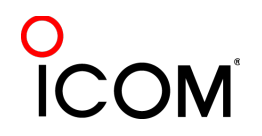

# **Keyboard Optimization** *key re-mapping*

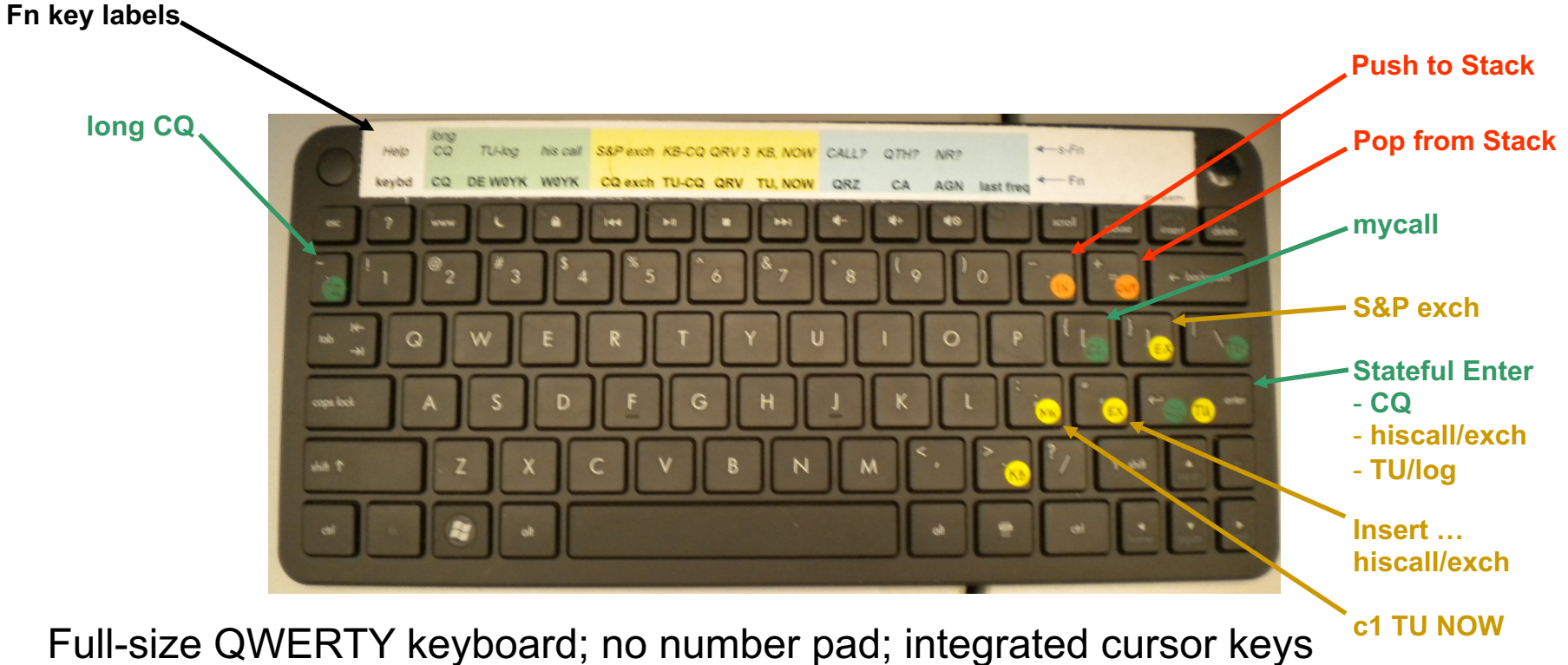

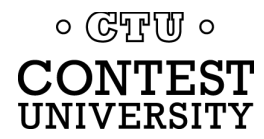

### **Super Check Partial**

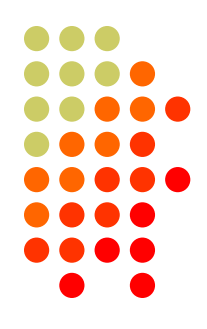

- <sup>l</sup> SCP (Super Check Partial) enables computer to pick out call signs in receive window
	- **Call signs**
	- New mults and double mults
	- **Dupes**
- **XYZAB AA5AU XYZAB**
- Use main SCP from CW/SSB/RTTY contests *N1MM Logger*
	- $\bullet$  RTTY SCP is a subset

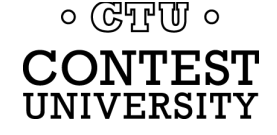

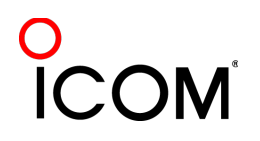

### **Super Check Partial** *logger differences*

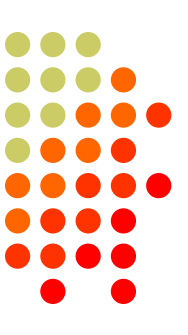

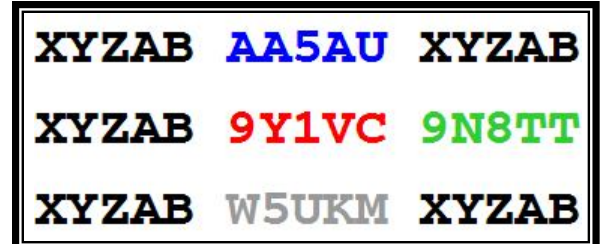

#### *N1MM Logger*

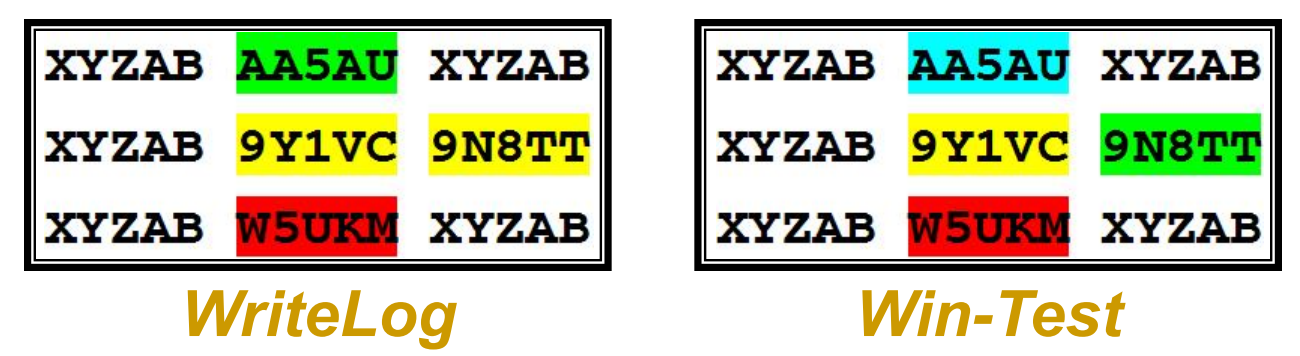

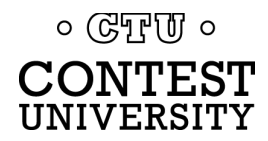

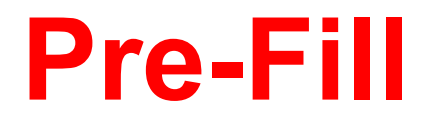

#### *"Danger, Will Robinson!"*

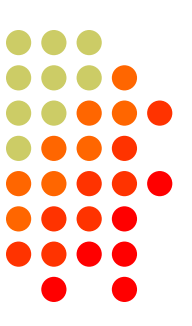

- <sup>l</sup> Pre-fill is a *typing aid* using prior log data
- Each logger is unique:
	- N1MM: Call History Lookup File (text file)
		- User-created with Excel from prior logs
	- WriteLog: Pre-fill File (ADIF file)
		- User-created with text editor from prior ADIF logs
	- Win-Test: Database File
		- Provided for specific contests by the Win-Test team

### Log what is communicated to you!

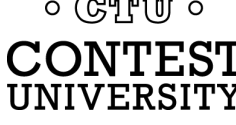

### **Callsign Stacking** *"Slow Down to Win"*

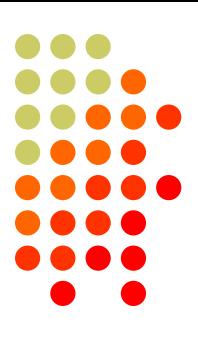

- Sailboat racing analogy:
	- Pinwheel effect at mark-rounding
- Let pile-up continue 1-3 seconds after getting first call sign
	- Increase chance for another call sign or two
	- Increase chance for QSO-phase-skip
- Apply same tactic for tail-enders ... pause before sending TU/CQ message

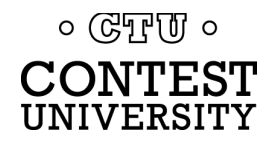

### **The 4 Phases of a QSO**

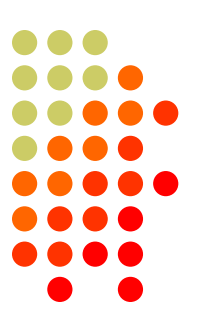

- Normal Run mode flow:
- Enter or F1 (CQ)
	- repeat
	- AGN?
	- 2. pile-up

 $\circ$  ( $\circ$ T<sub>r</sub>)  $\circ$ CONTEST UNIVERSITY

- 3. Insert or ' (grab call sign, send exchange)
	- Send fill(s)
- 4. receive exchange
- check pre-fill, click their exchange
	- AGN? or NR? or OTH? or NAME?
- Enter or + (log contact, send<br>TU/CQ)
	- optionally send  $F7$  (QRV message)
- Normal S&P mode flow: 1. CQ
	- 2. Enter or F4 (mycall)
		- repeat
	- 3. receive exchange
	- check pre-fill, click their exchange
		- AGN? or NR? or QTH? or NAME?
	- 4. Enter or F5 (send exchange)
		- send fill(s)
	- find next CO

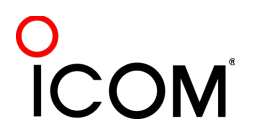

# **Callsign Stacking**

#### *skip 2 phases*

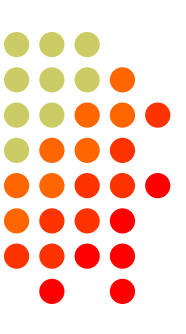

#### *Normal*

- *1. WPX P49X P49X CQ, or TU P49X CQ*
	- *2. K3LR K3LR K5ZD K5ZD*
	- *3. K3LR 599 2419 2419*
- *4. TU 599 842 842*

#### *Shortened*

- 1. (skip CQ)
- 2. (skip pile-up)
- *3. K3LR TU NW K5ZD 599 2420 2420*
- *4. TU 599 1134 1134*

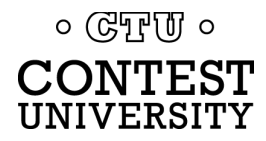

### **Callsign Stacking**

# *tail-ender*

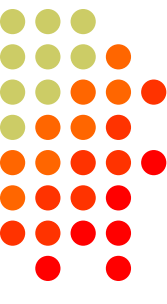

#### *Normal*

- *1. WPX P49X P49X CQ, or TU P49X CQ*
	- *2. K3LR K3LR*
	- *3. K3LR 599 2419 2419 K5ZD*
- *4. TU 599 842 842*

#### *Shortened*

- 1. (skip CQ)
- 2. (skip pile-up)
- *3. K3LR TU NW K5ZD 599 2420 2420*
- *4. TU 599 1134 1134*

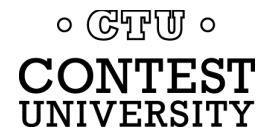

### **Callsign Stacking**

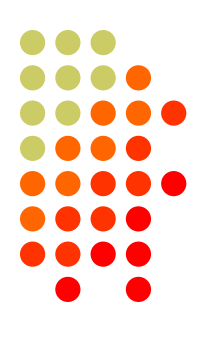

- **Efficiently work:** 
	- multiple callers in a pile-up, and
	- tail-enders to a completing QSO
- Calls pushed onto the stack as they arrive
- Message parameter pops call off of the stack into the Entry window
- Eliminates 2 of 4 QSO phases, which doubles rate

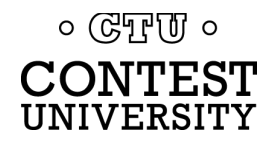

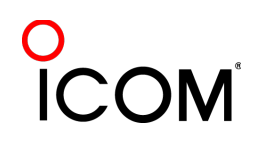

### **Multiple Decoders** *choice of Tones*

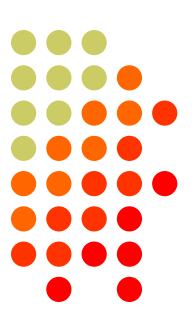

- Low tones are less fatiguing
- Low/High tones can be mixed to put two audio streams in one ear:
	- SO2R plus SO2V per radio
	- SOnR

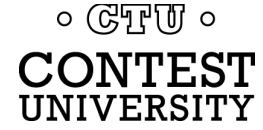

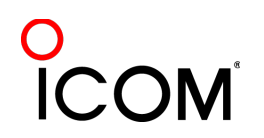

### **Multiple Decoders**

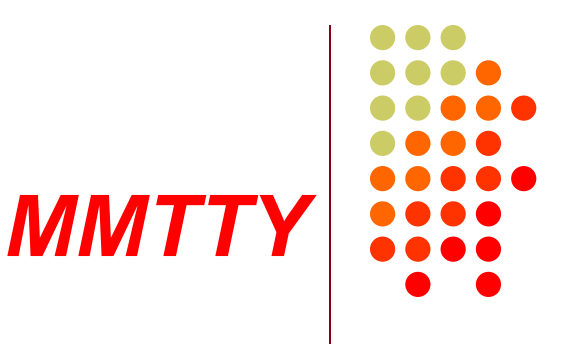

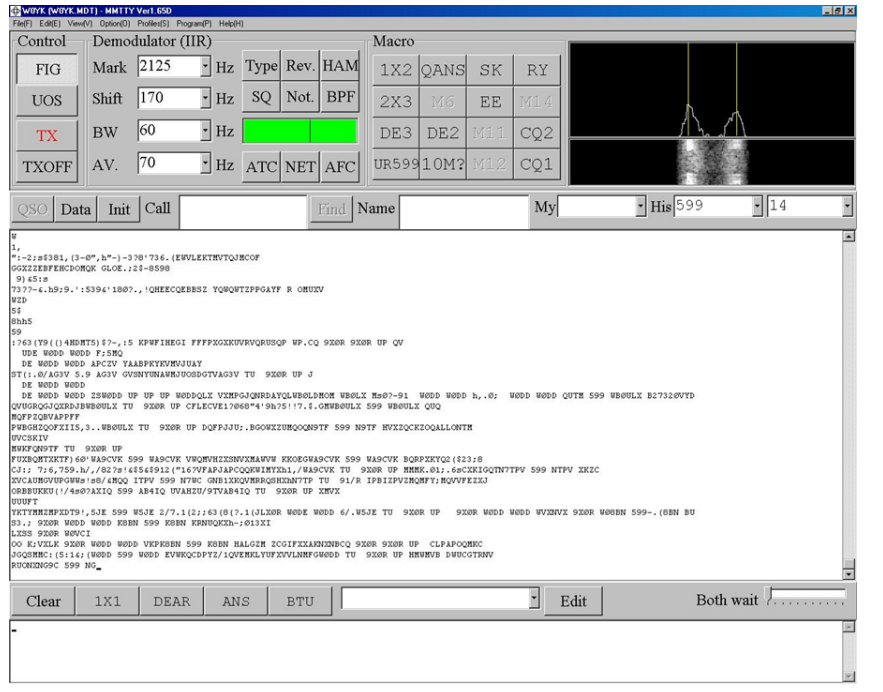

- Dominant SC MODEM
- Standalone, or ...
- Contest loggers:
	- N1MM Logger+
	- **WriteLog**
	- <sup>l</sup> Win-Test
- **Introduced June 2000**
- **Mako Mori, JE3HHT**

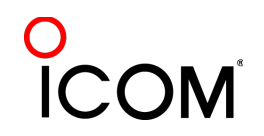

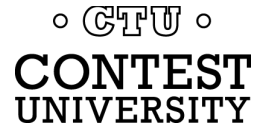

### **Multiple Decoders**

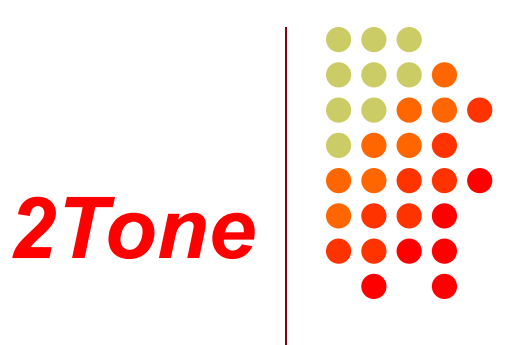

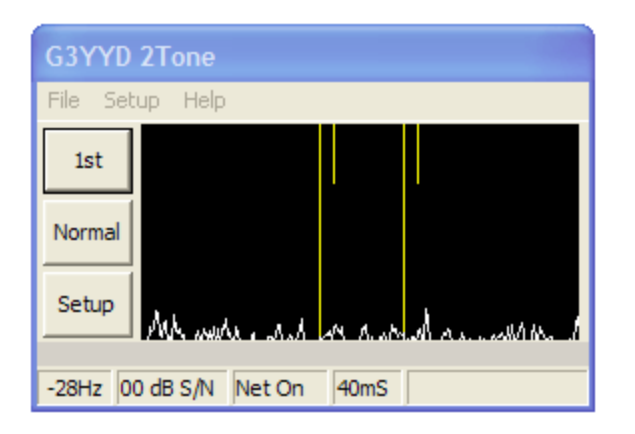

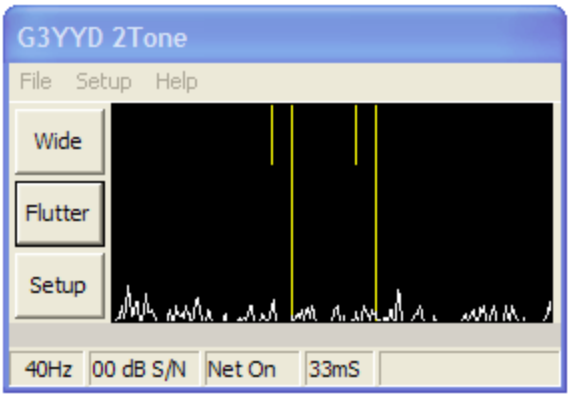

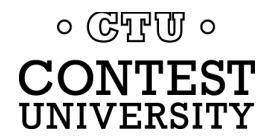

- Outperforms MMTTY?
- Uses less CPU cycles
- Contest loggers:
	- N1MM Logger+
	- **WriteLog**
	- <sup>l</sup> Win-Test
- Introduced late 2012
- David Wicks, G3YYD

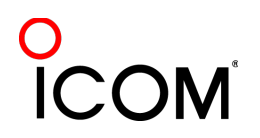

### **Multiple Decoders**

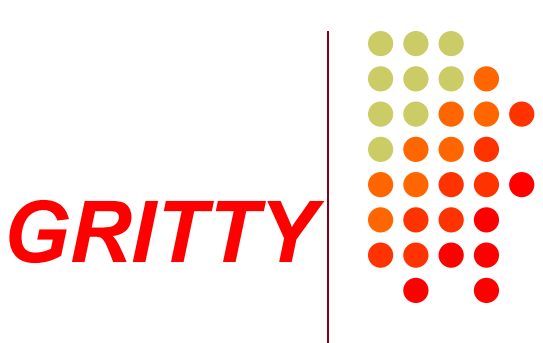

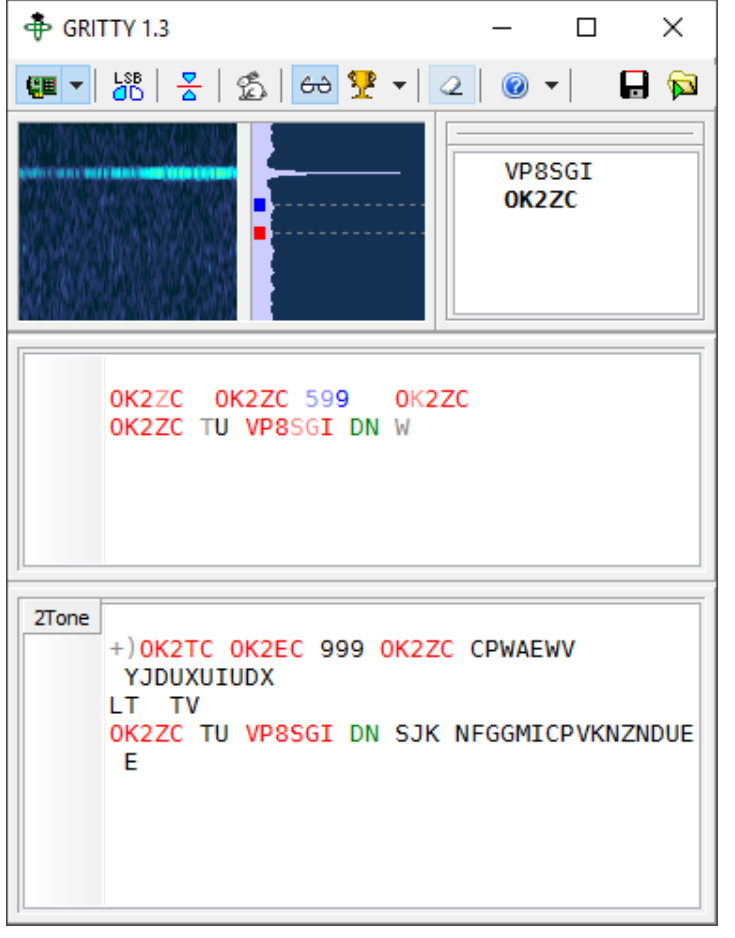

- Best accuracy?
- **Bayesian statistics**
- Standalone, or …
- Contest loggers:
	- N1MM Logger+ only
- Introduced late 2015
- Alex Shovkoplyas, VE3NEA

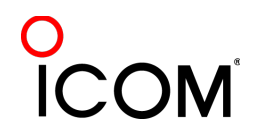

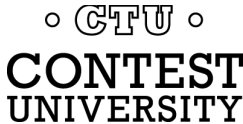

#### **Multiple Decoders**  *hardware MODEM*

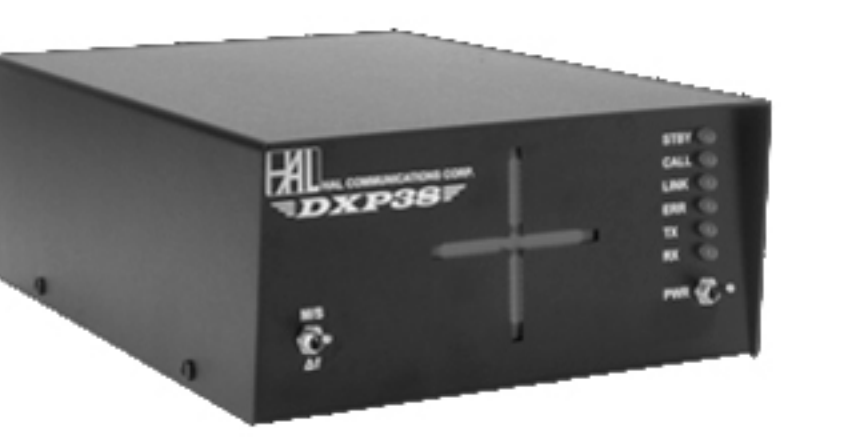

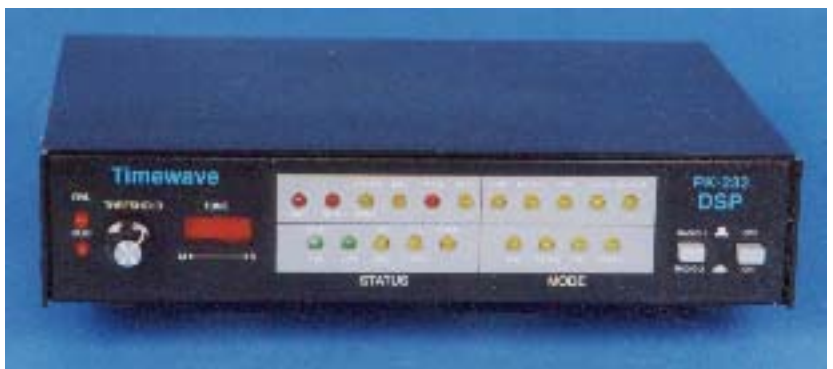

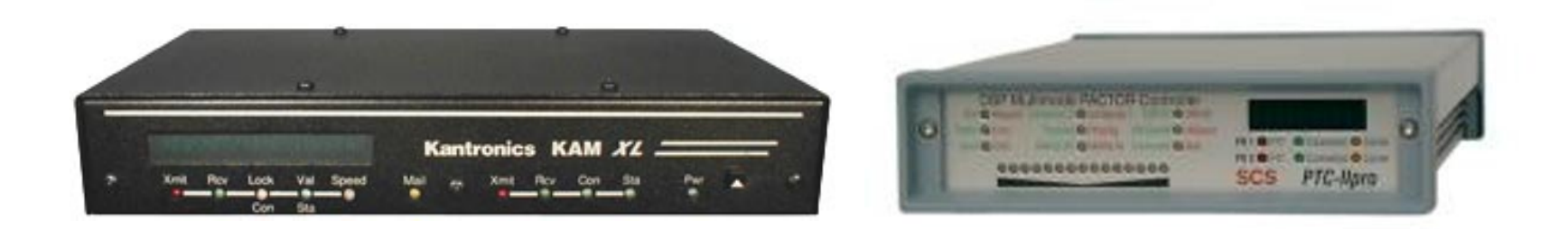

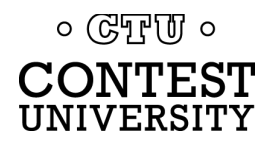

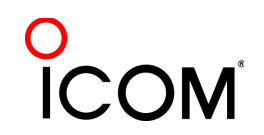

### **Multiple Decoders**  *MMTTY & DXP38 - WriteLog*

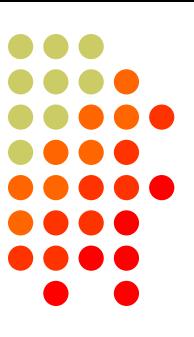

#### • Parallel decoding

- Software, e.g., MMTTY.
- Hardware, e.g., DXP38
- Diverse conditions
	- **Flutter**
	- Multi-path
	- <sup>l</sup> QRM, QRN
	- Weak signals
	- **Off-frequency stations**

 $\circ$  ( $\circ$ T<sub>r</sub>)  $\circ$ **CONTEST** UNIVERSITY

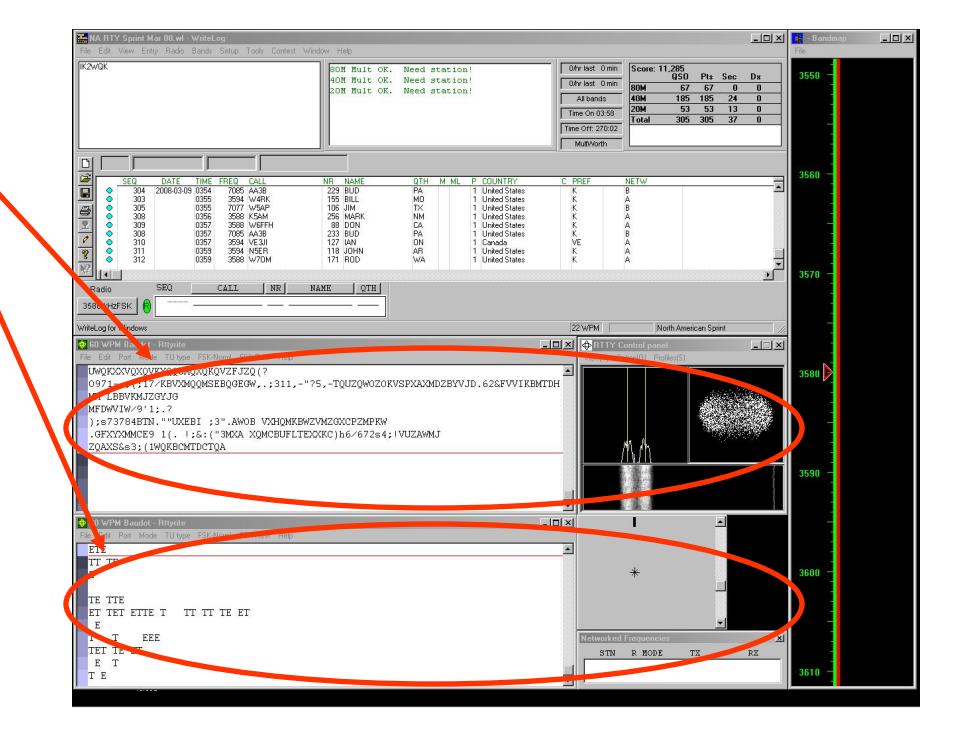

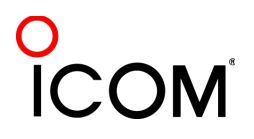

### **Multiple RTTY Decoders** *multiple MMTTY profile windows*

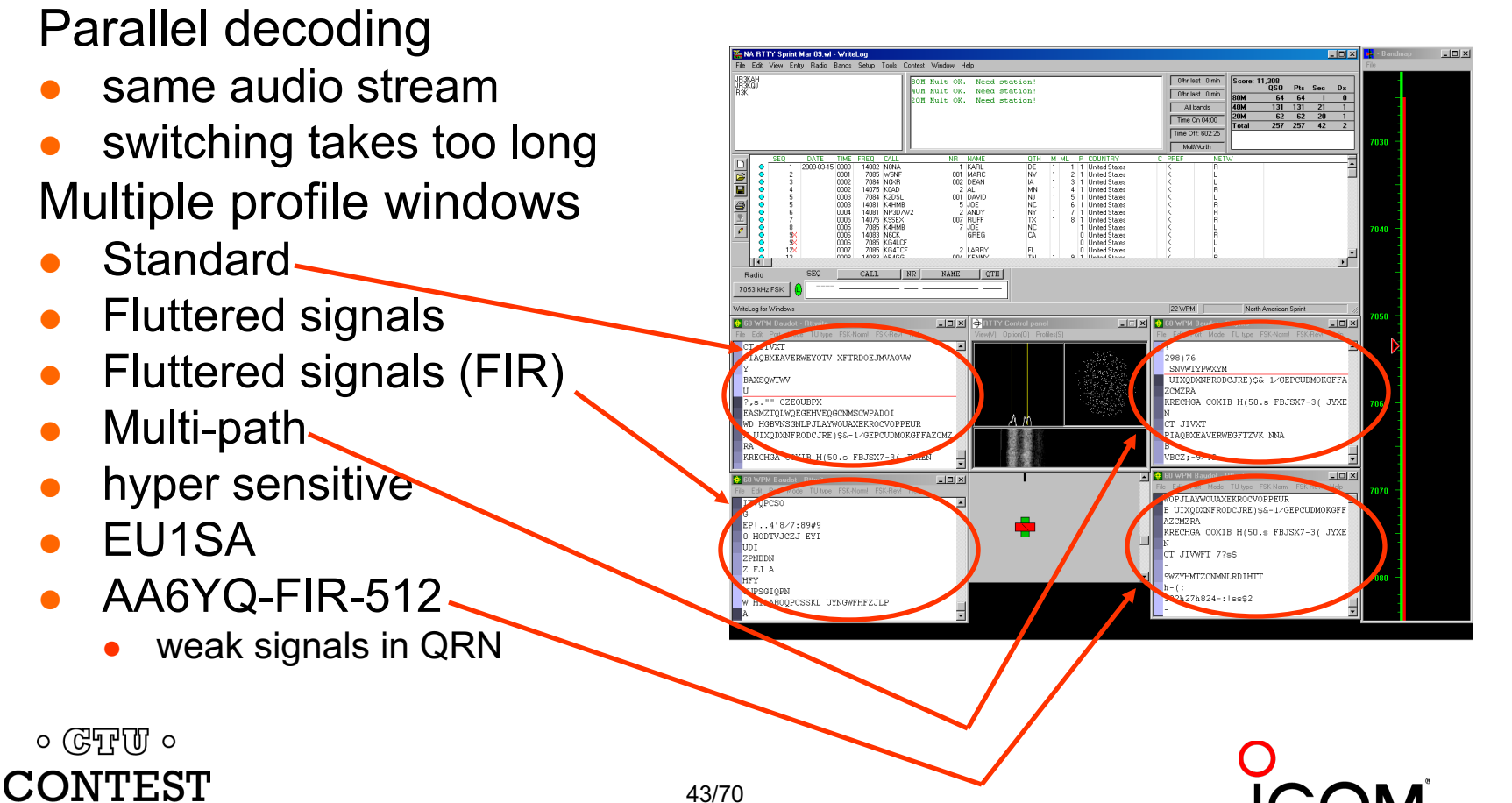

UNIVERSITY

### **Multiple Decoders** *two IF bandwidths*

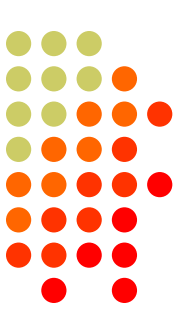

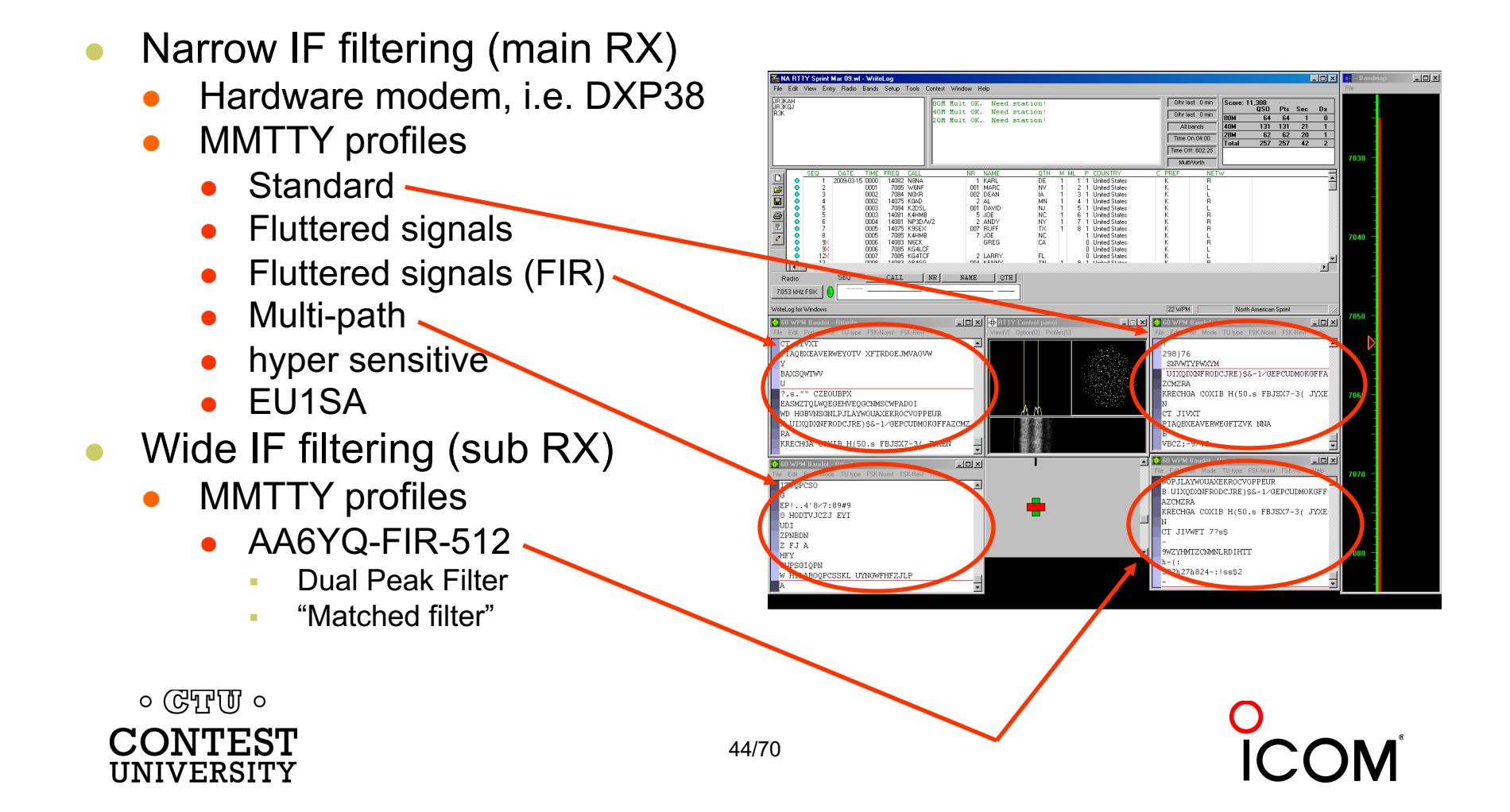

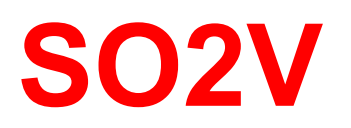

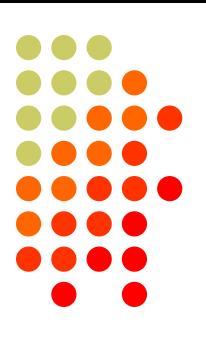

- 1. If Assisted and running on VFO-A, then
	- $A \leq R$
	- Click spot, tune, ID station, work station
	- A $\leq$ B, resume running
- 2. Or, set up decoder windows on VFO-A and VFO-B
	- Radio must have two true receivers
	- <sup>l</sup> Monitor both frequencies simultaneously with right/left channels of sound card
		- Left-click call from 2<sup>nd</sup> RTTY window into VFO-B Entry Window
	- Two ways to transmit on VFO-B:
		- I. A<>B, work the mult, A<>B
		- II. SPLIT, work the mult, SPLIT, resume running
			- § Requires "wire-OR'd" FSK or AFSK and two transmit RTTY windows
			- K3/WriteLog invokes SPLIT when call is right-clicked

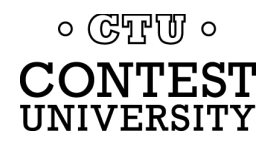

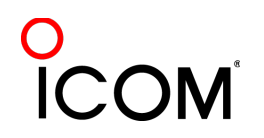

*Wire-OR FSK/PTT*

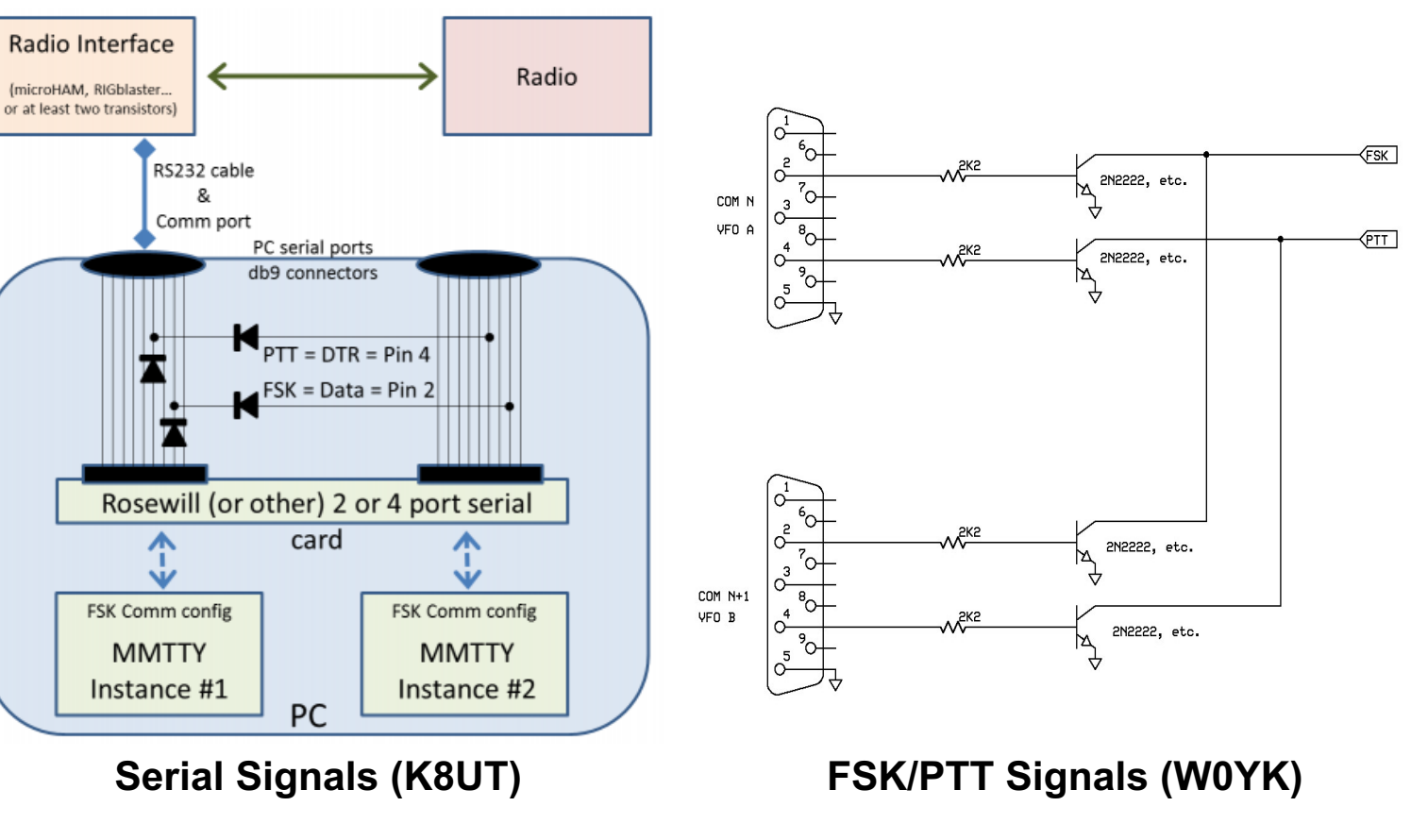

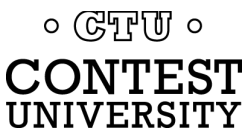

**SO2V**

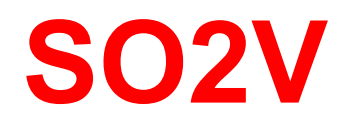

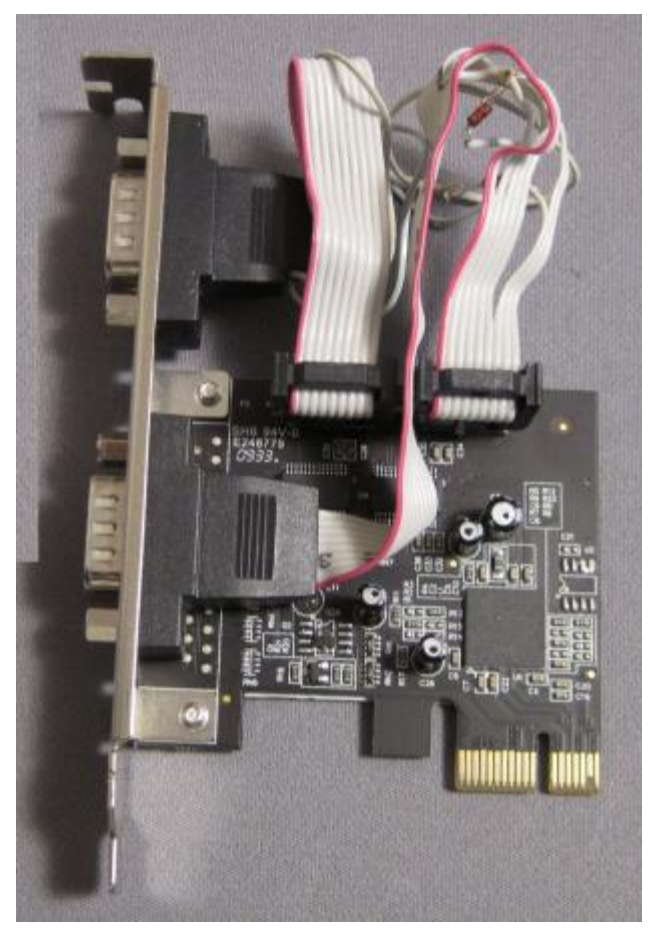

#### *Wire-OR FSK/PTT*

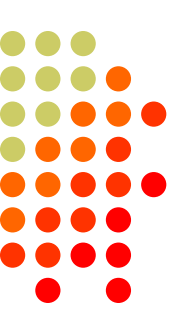

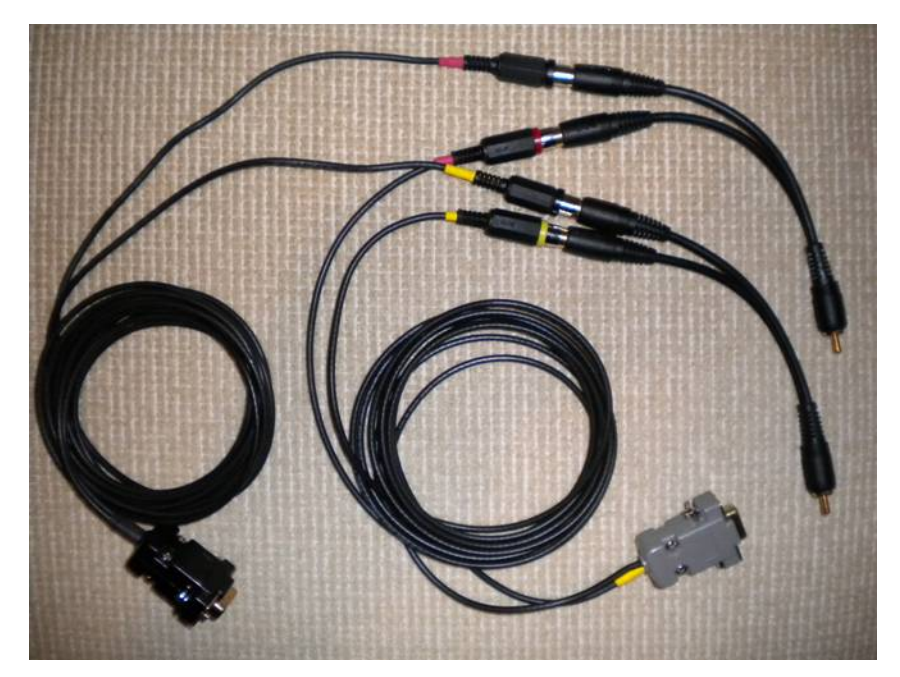

**Serial Signals (K8UT) FSK/PTT Signals (W0YK)**

**O**<br>ICOM

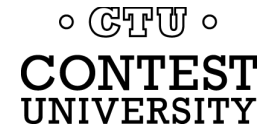

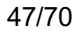

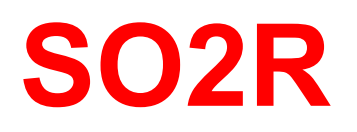

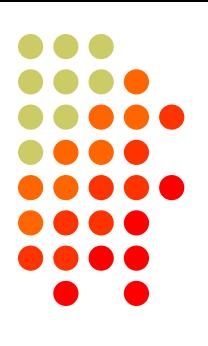

- <sup>l</sup> Eliminates SO1R RTTY boredom
- Think beyond run and S&P:
	- Dueling CQs; run on two bands simultaneously
	- S&P on two bands simultaneously, esp. w/Packet
	- SO2V on one or both radios (SO4V!)
- Two networked computers:
	- **Eliminates PC focus swapping**
	- RTTY doesn't require much typing
		- Mini-keyboards ideal for RTTY
	- 2 x SO2V=SO4V for picking up mults on both run bands
	- Easily extendible to SO4R

#### *No time to watch TV or read spy novels!*

 $\circ$  (GTF  $\sigma$ )  $\circ$ INIVERSITY **SO2R**

#### *M2 configuration*

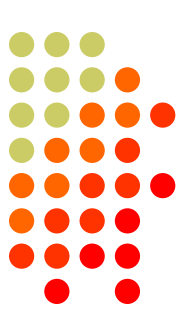

**Trackball**

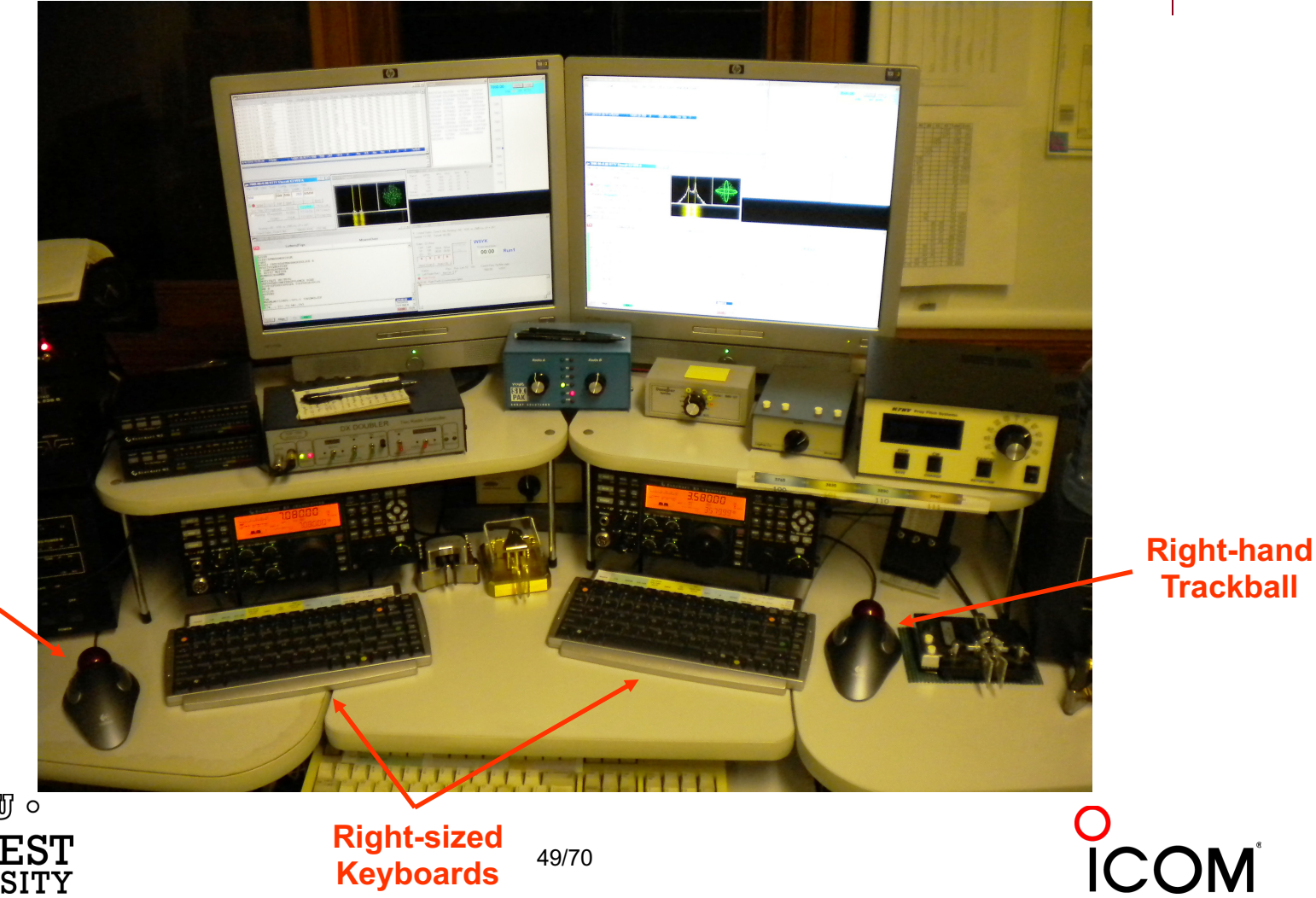

**Left-hand Trackball**

> $\circ$  (CTU  $\circ$ **CONTEST**<br>UNIVERSITY

**Keyboards**

## **SO2R in the NA Sprint**

- 
- <sup>l</sup> Set VFOs at least 10 kHz apart on both radios
- Find a clear spot on one radio and CQ while you tune the other radio for a station to work
- If you don't find a station to work quickly (within a minute), find a clear frequency and duel CQ
- After a QSO swap VFOs on that radio, search for up to a minute, then resume dueling CQ
- Don't waste time trying to work the "couplet" ... CQing is OK in Sprint!

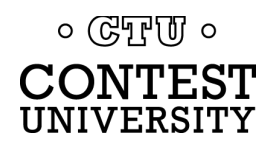

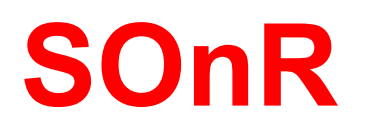

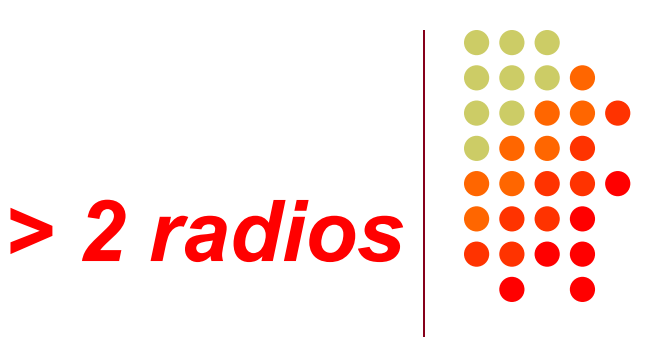

- Simplify antenna/filter band-decoding:
	- Dedicate a band/antenna to the  $3^{rd}$  (or  $4^{th}$ ) radio
- <sup>l</sup> Networked PC/radio simplifies configuration
- RTTY (vs. CW or SSB) easier for operator
	- PC decodes for operator
	- Low tones & high tones allows two radios per ear
		- Classic audio headphone mixer provides radio 1, radio 2 or both

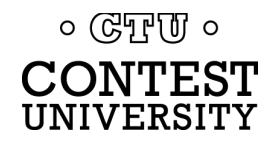

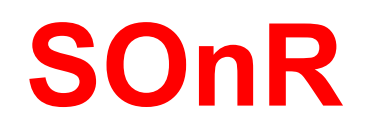

#### *Multi-Multi configuration*

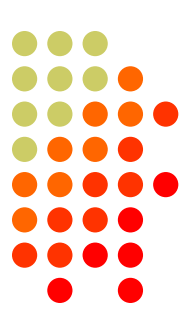

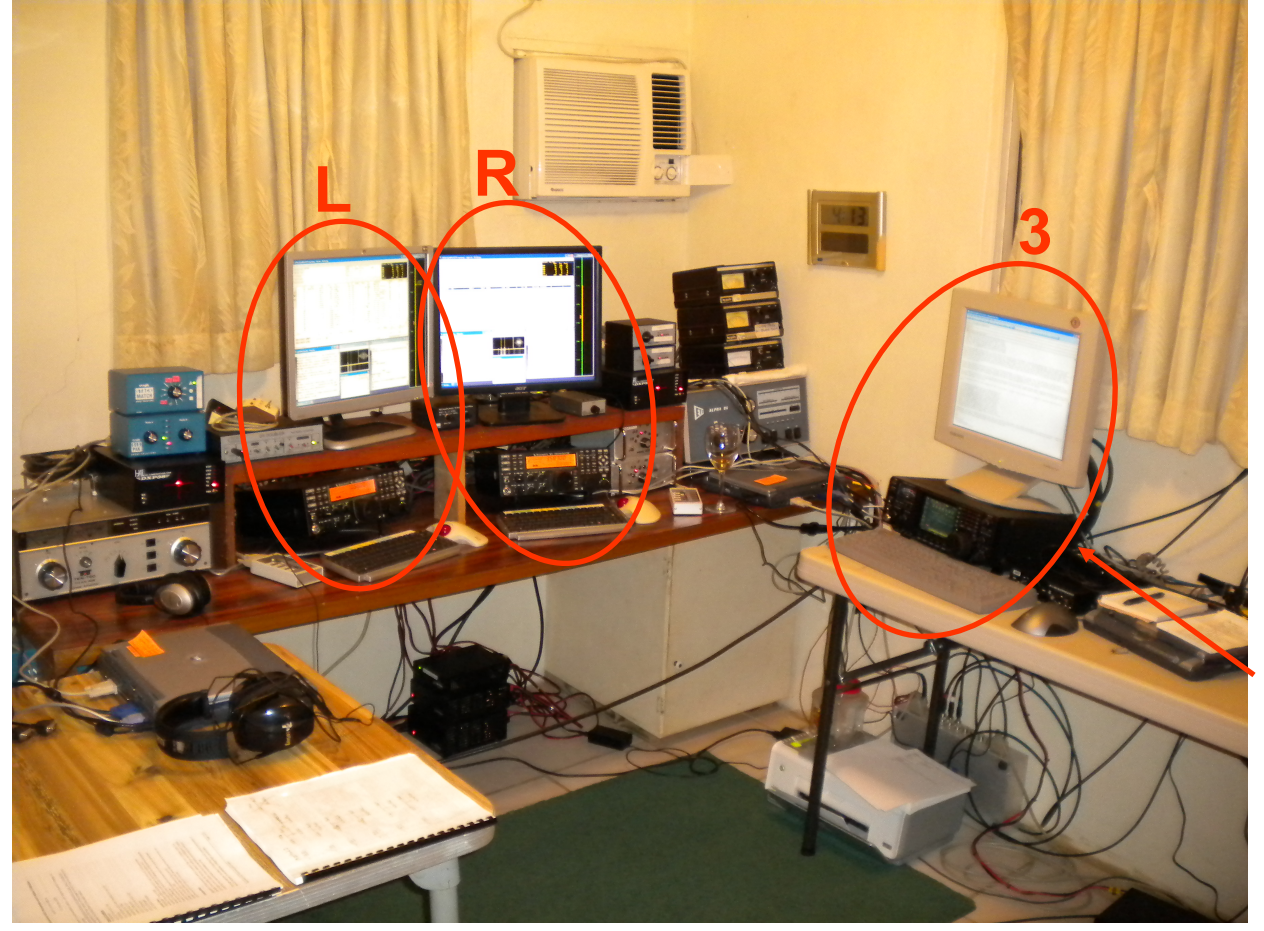

**dedicated to 10 meters**

COM

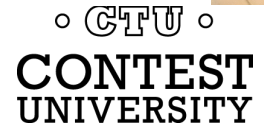

#### **Logging Software** *2012 CQ WPX RTTY*

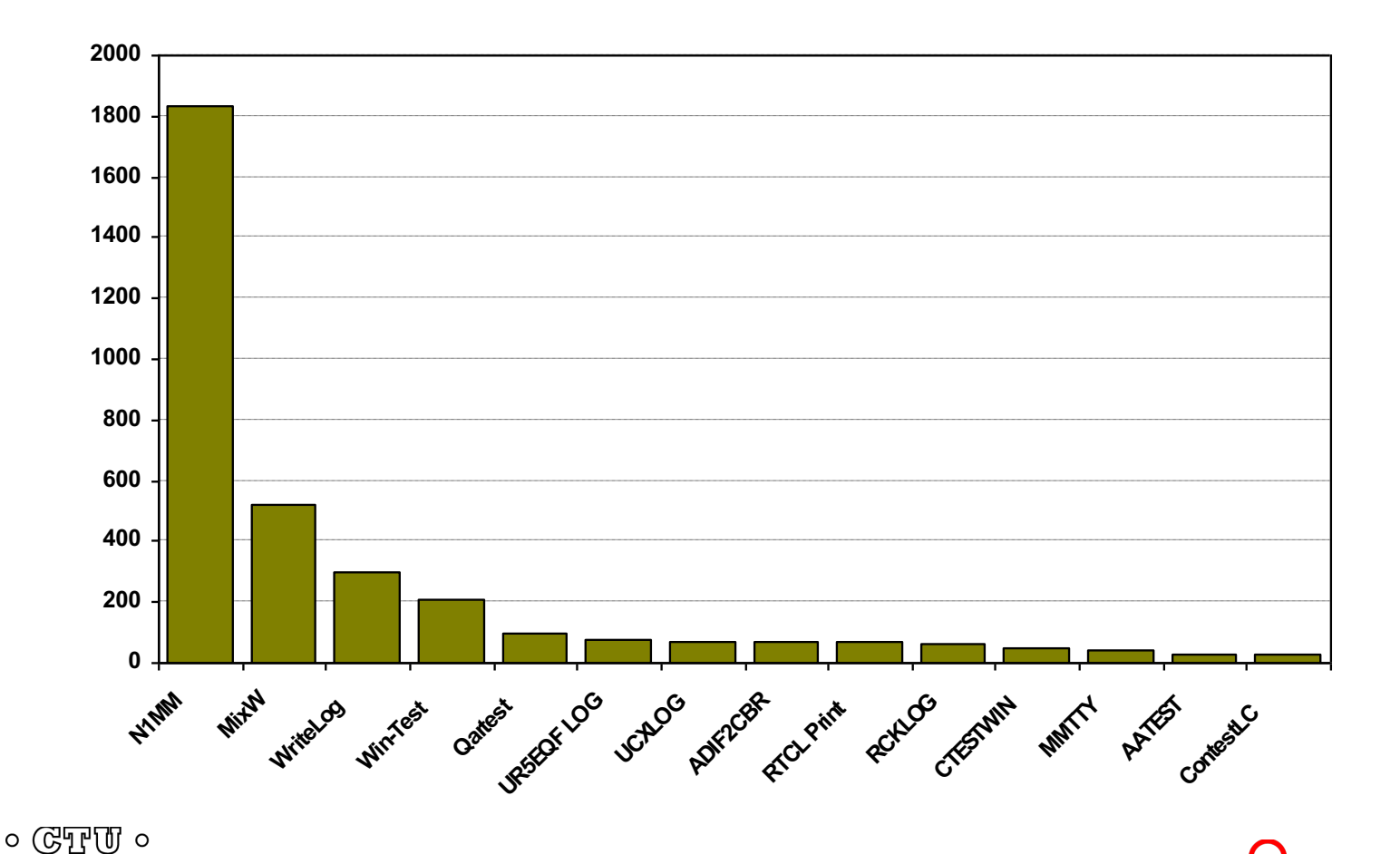

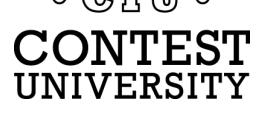

### **Logging Software**

#### *[The](http://www.rttycontesting.com/) Big Three*

- **WriteLog** (1994)
	- <sup>l</sup> created for RTTY *(CW & SSB came later)*
	- <sup>l</sup> *www.rttycontesting.com/tutorials*
- l N1MM Logger+ *(2000; free)*
	- dedicated RTTY software designer
	- <sup>l</sup> *www.rttycontesting.com/tutorials*
- **Win-Test** (2003)
	- **RTTY** is low priority.

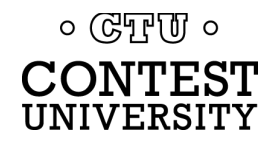

## **Logging Software**

 $\circ$  ( $\circ$ FFUI  $\circ$ **CONTEST** UNIVERSITY

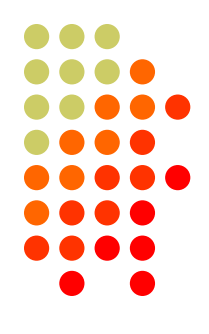

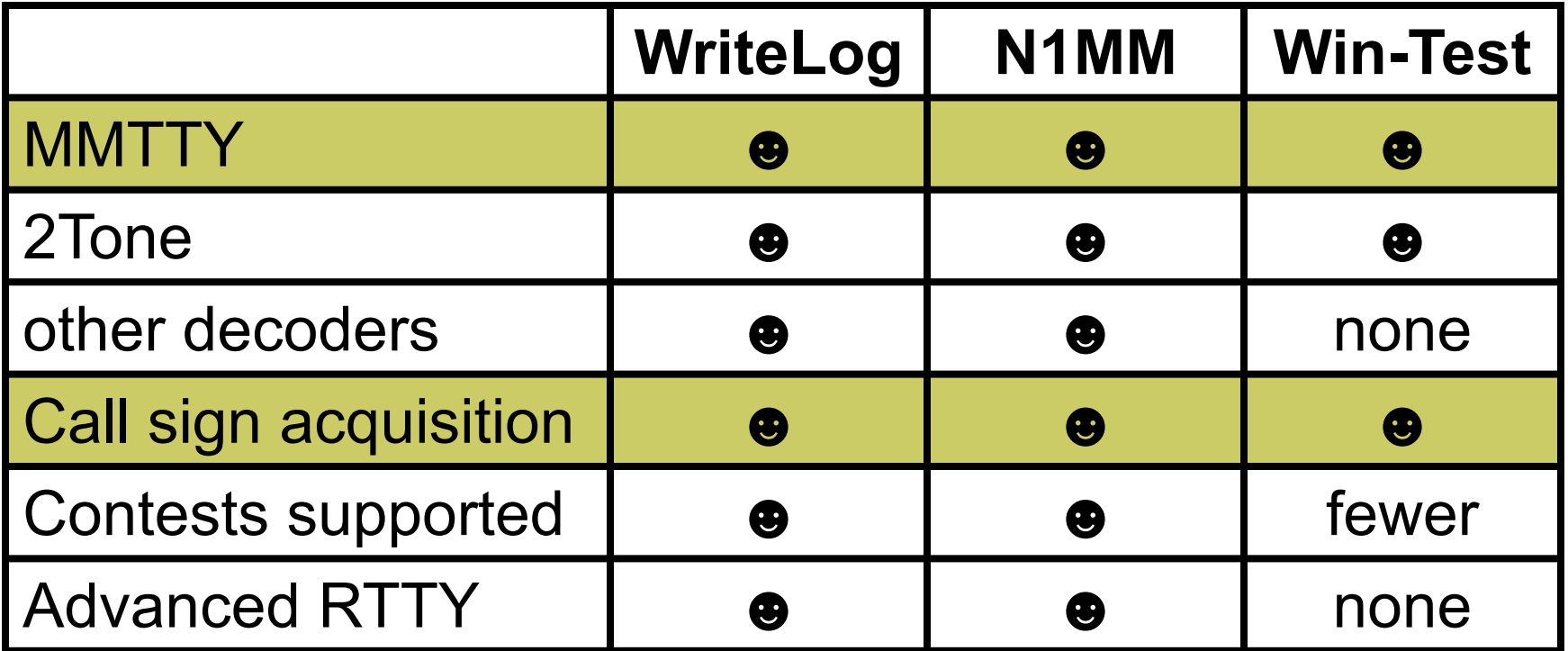

• *All three are entirely adequate for basic RTTY contesting*

• *Use the logger you are already familiar with for CW & SSB*

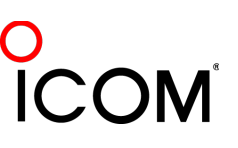

### **Logging Software** *N1MM Logger, WriteLog, Win-Test*

- 13 features compared
	- Simplifying assumption: features equally weighted
	- Rated 0 to 5
- All three score '5' on:
	- MMTTY integration
	- Stateful Enter key (ESM: Enter Sends Message)
	- Accelerator keys
	- <sup>l</sup> QRV message parameter
- Another 9 advanced RTTY features distinguish these loggers

 $\circ$  ( $\circ$ T<sub>r</sub>)  $\circ$ CONTEST

#### **RTTY Contest Loggers** *relative ratings*

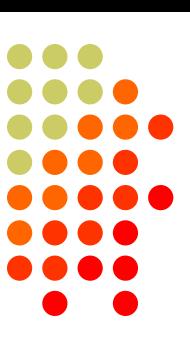

- RTTY window readability
- **I** Multiple decoders
	- <sup>l</sup> MMTTY, 2Tone, GRITTY
- **ESM mouse ctrl & Sprint mode** 
	- <sup>l</sup> SO2V
- **M2 SO2R configuration**
- $\bullet$  Re-mapped keys
- **Call sign stacking**
- **AFSK/FSK flexibility**

*Overall*

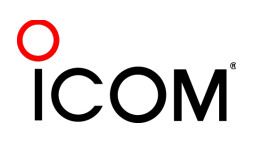

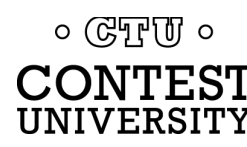

#### **Logging Software** *multiple decoders*

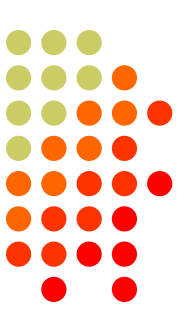

- N1MM Logger limited to 4 total, but has best DXP38 & GRITTY support
- <sup>l</sup> WriteLog has 10 additional decoders per rcvr and the most hardware MODEMs
- Win-Test only supports one instance of MMTTY or 2Tone
- WriteLog & N1MM Logger only
- Multiple parallel decoders for marginal copy

 $\circ$  ( $\circ$ T<sub>r</sub>)  $\circ$ 

### **Logging Software** *ESM mouse control*

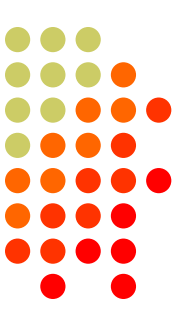

- Left-click enters call sign or exchange
- Right-click (ESM) sends exchange or TU/CQ
- QSOs can be worked entirely with mouse action, except for the rare instance where a call or exchange must be typed in
- Particularly suited to unique non-prefillable exchanges such as serial numbers

- N1MM Logger only
- **Eliminates keyboard for efficiency**

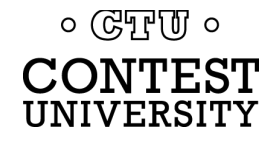

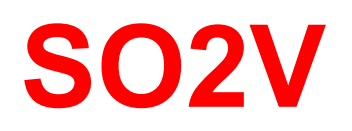

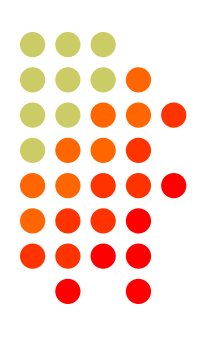

- Basic capability with two VFOs
- Advanced capability with two receivers
	- Requires second receiver in radio
	- Independent RTTY window for second receiver
	- radio/logger SPLIT mode

- N1MM Logger & WriteLog
- Interleave S&P QSOs on Run band

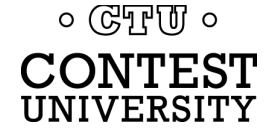

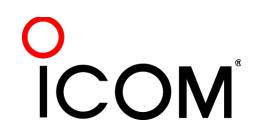

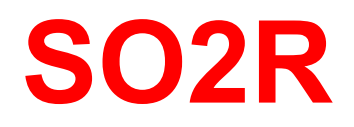

#### *M2 configuration*

- PC & UI per radio; networked
- Single signal interlock
- **Extendible to SOnR**

- Only WriteLog
- Another user preference alternative; SOnR

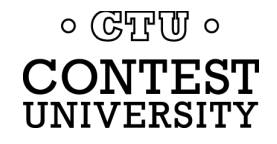

#### **Logging Software** *key re-mapping*

- Soft re-definition of keyboard keys
- **Examples:** 
	- $\bullet$  Insert  $\rightarrow$  '
	- $\bullet$  =  $\rightarrow$  PopCallFromStack
- **In WriteLog provides a rich built-in function set for key** shortcuts

- WriteLog & Win-Test remap keys and functions
- N1MM Logger uses HotKeys
- Relocates keys for efficiency

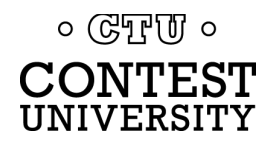

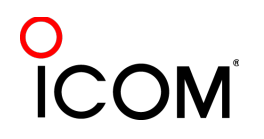

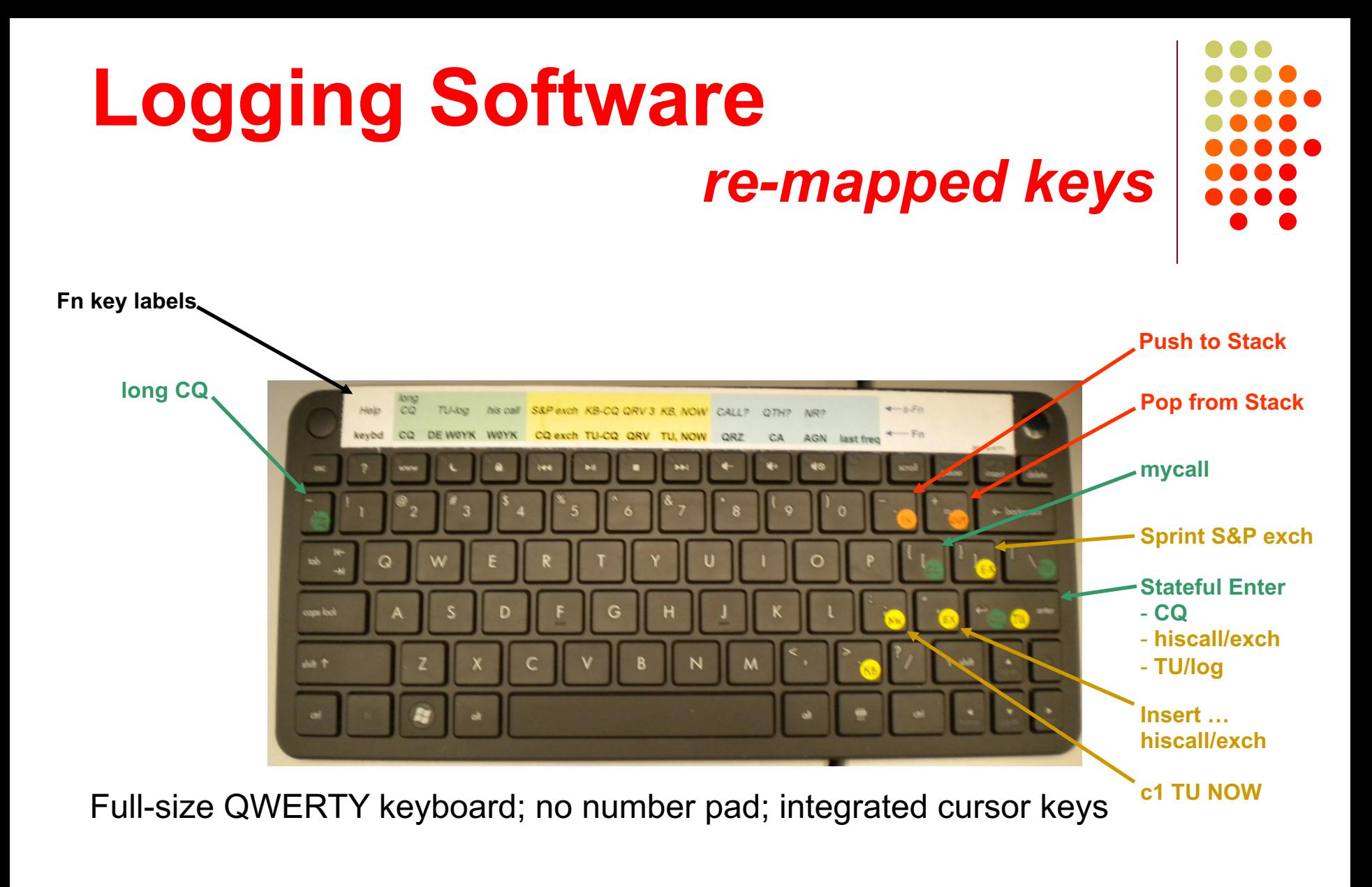

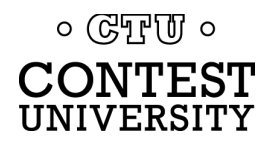

### **Logging Software** *callsign stacking*

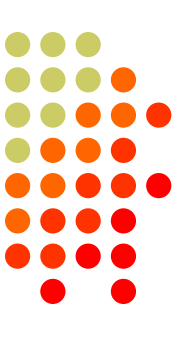

- N1MM Logger can automatically fill stack
- <sup>l</sup> WriteLog has convenient stack management
- Win-Test script can use partner stack

- All three loggers
- Doubles rate by skipping CQ & pile-up

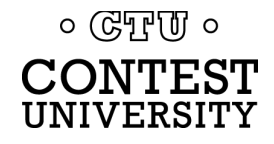

### **Logging Software** *callsign stacking*

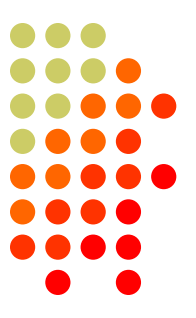

- N1MM Logger automatically pushes calls into the Grab window.
	- It can also explicitly push calls onto the Call Stack (like WriteLog and Win-Test)
	- There is a rich list of stack functions and ESM integration
- WriteLog explicitly right-clicks calls onto the call stack
- Win-Test requires a LUA script to push calls onto the Partner Stack

*Automatic vs. explicit pushing is personal pref.*

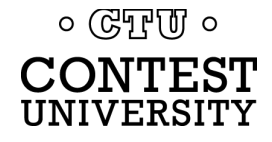

### **Logging Software** *AFSK & FSK flexibility*

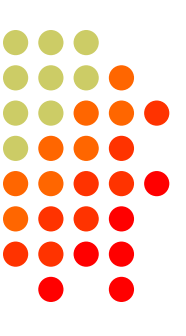

- <sup>l</sup> WriteLog has built-in AFSK & FSK
- N1MM relies on MODEM for AFSK or FSK

- WriteLog
- Independence from MODEM for transmit

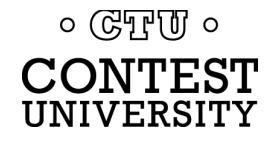

#### **RTTY Contest Loggers** *relative ratings*

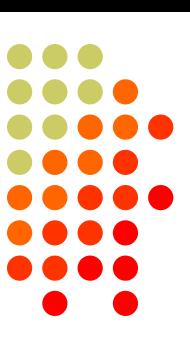

- RTTY window readability
- **I** Multiple decoders
	- <sup>l</sup> MMTTY, 2Tone, GRITTY
- **ESM mouse ctrl & Sprint mode** <sup>l</sup> SO2V
	-
- **M2 SO2R configuration**
- $\bullet$  Re-mapped keys
- **Call sign stacking**
- **AFSK/FSK flexibility**

*Overall*

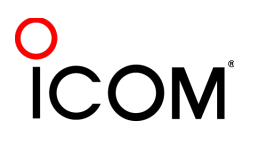

 $\circ$  (GTF(U)  $\circ$ JNIVERSITY

### **Ergonomics**

*user interface*

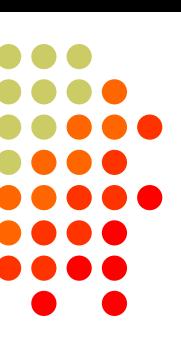

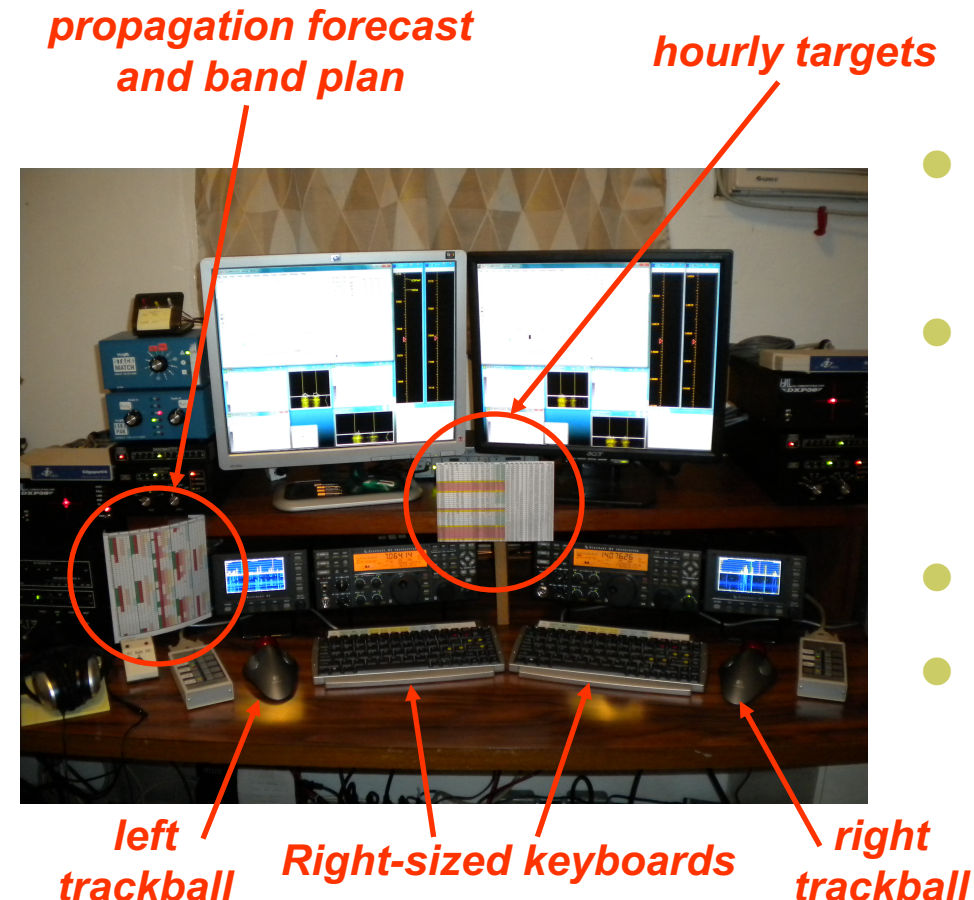

*trackball*

 $\circ$  ( $\circ$ T<sub>r</sub>)  $\circ$ CONTEST UNIVERSITY

- Comfortable heights, reaches, layout
- Right-sized keyboard
	- Fn keys template
	- Label re-mapped keys
- Right & left trackballs
- Bose QC2 phones
	- Minimal volume

**Stereo** 

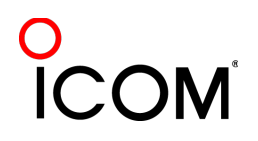

## **Ergonomics**

#### *keyboard or mouse?*

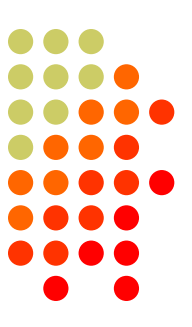

- Keyboard minimal typing in RTTY
	- $\bullet$  Either:
		- $\bullet$  F1, Insert and  $+ \dots$  or,
		- Enter, Insert and Enter (ESM Enter Sends Message)
		- Plus Fn keys or re-mapped Fn keys
	- Mouse click received exchange, if not pre-filled
- Mouse/trackball
	- $\bullet$  100% (N1MM Logger)
	- 80% (WriteLog and Win-Test)

 $\circ$  (GTF  $\sigma$ )  $\circ$ 

### **[Resources](../2011/n1mm.hamdocs.com/tiki-index.php)**

#### **•** [www.rttycontesting.com](mailto:mmtty@yahoogroups.com)

- [Tutorials and resources \(beginner to expe](mailto:N1MMLogger@yahoogroups.com)rt)
- l [WriteLog, N1MM Logger+](mailto:writelog@contesting.com) and MMTTY
- **•** [rtty@contesting.com](mailto:support@win-test.com)
	- Email reflector
	- RTTY contester networking
	- $O&A$
- $\bullet$  Software web sites
	- mmhamsoft.amateur-radio.ca/ (MMTTY)
	- n1mm.hamdocs.com/tiki-index.php (N1MM Logger+)
	- www.writelog.com (WriteLog)
	- www.wintest.com (Win-Test)
- Software Reflectors
	- mmtty@yahoogroups.com (MMTTY)
	- N1MMLoggerplus@yahoogroups.com (N1MM Logger+)
	- N1MMLogger-Digital@yahoogroups.com (N1MM Logger+ RTTY & PSK)
	- $\bullet$  writelog@contesting.com (WriteLog)
	- support@win-test.com (Win-Test)

 $\circ$  True  $\circ$ 

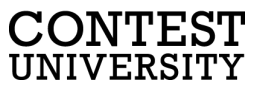